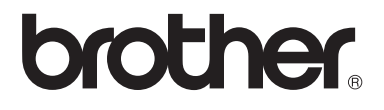

# Avancerad bruksanvisning

# MFC-8510DN MFC-8520DN

Vissa modeller är inte tillgängliga i alla länder.

Version 0 SWE

# **Bruksanvisningar och var hittar jag dem?**

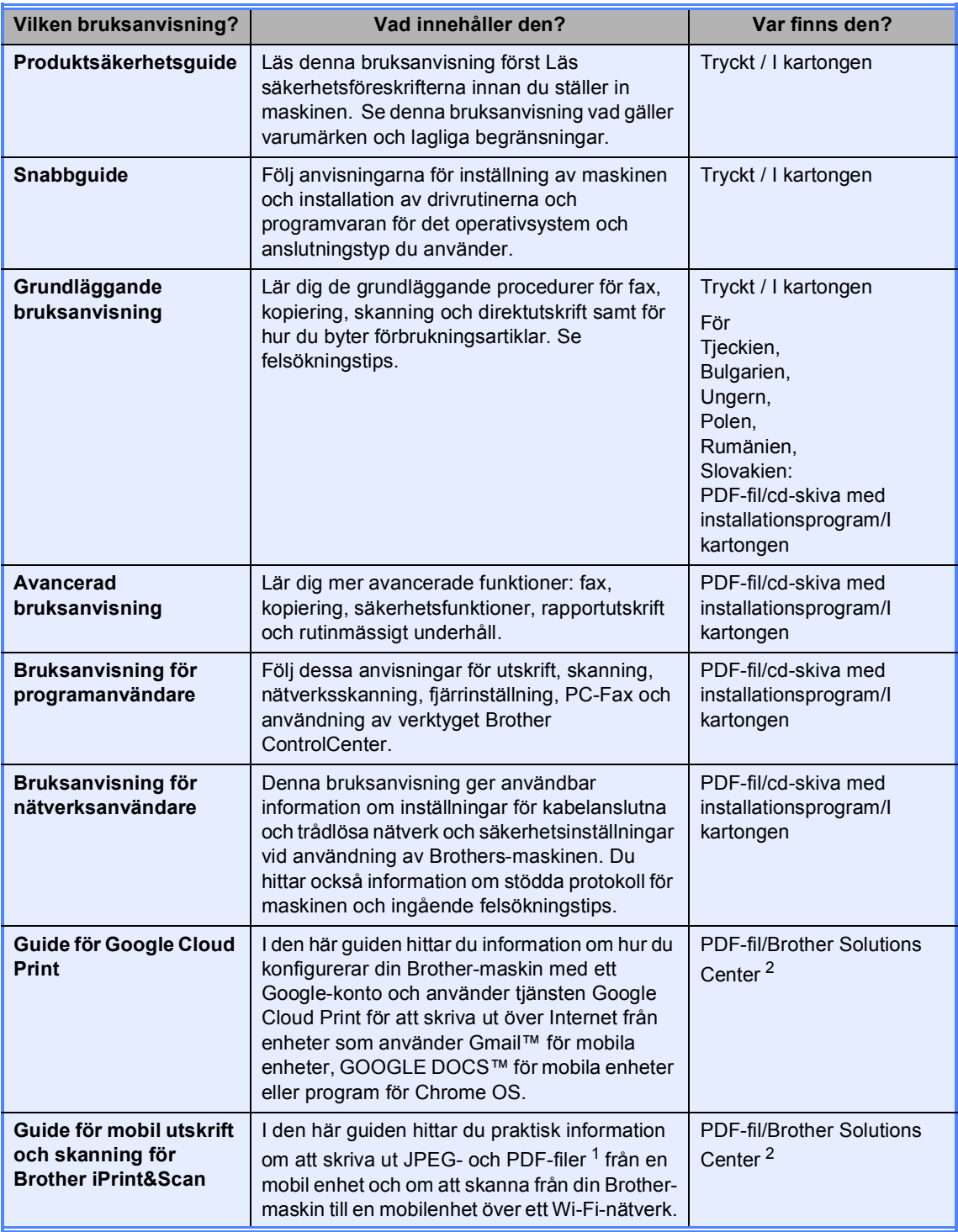

<span id="page-1-1"></span><sup>1</sup> PDF-utskrifter stöds inte av Windows<sup>®</sup> Phone.

<span id="page-1-0"></span><sup>2</sup> Besök oss på [http://solutions.brother.com/.](http://solutions.brother.com/)

# Innehållsförteckning

#### $\mathbf 1$ Grundinställningar

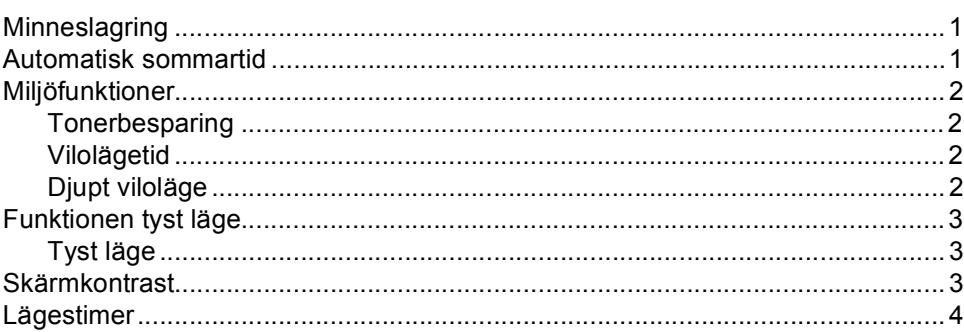

#### $\overline{2}$ Säkerhetsfunktioner

 $5\phantom{a}$ 

 $\mathbf 1$ 

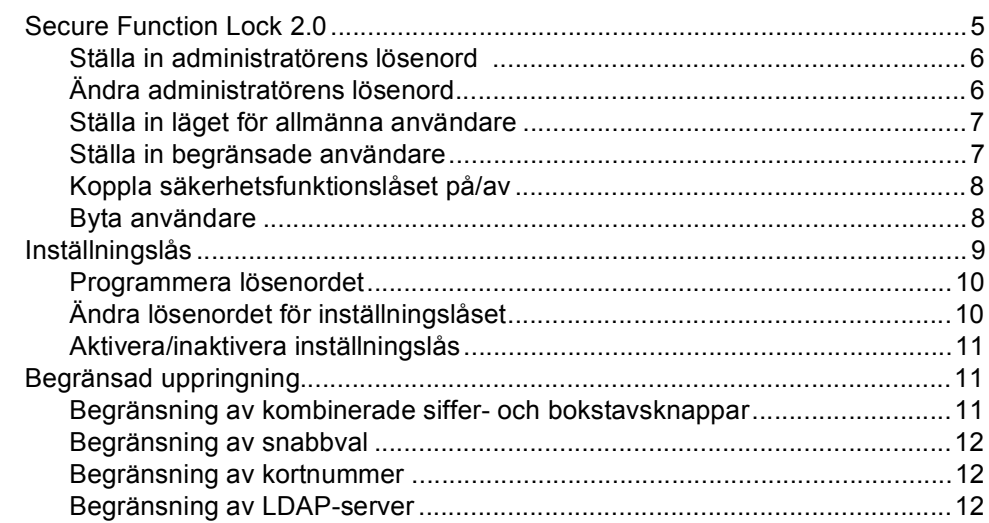

#### $\mathbf{3}$ Sända ett fax

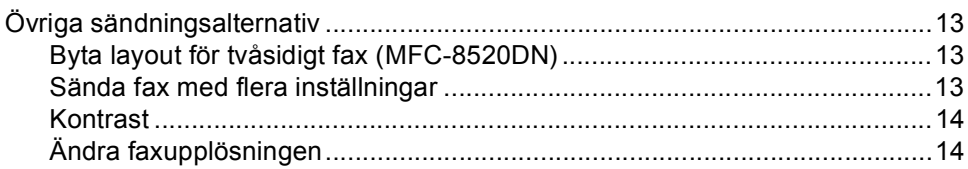

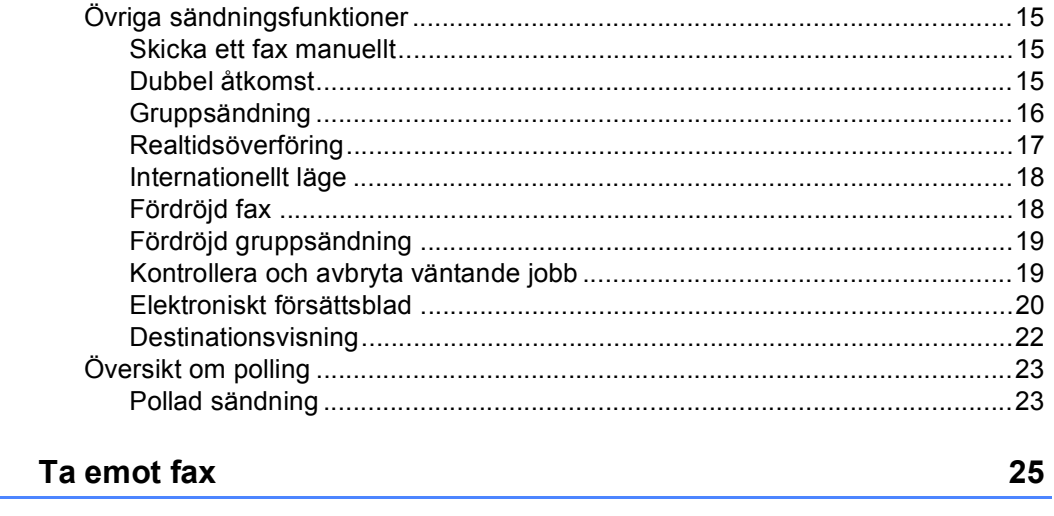

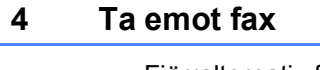

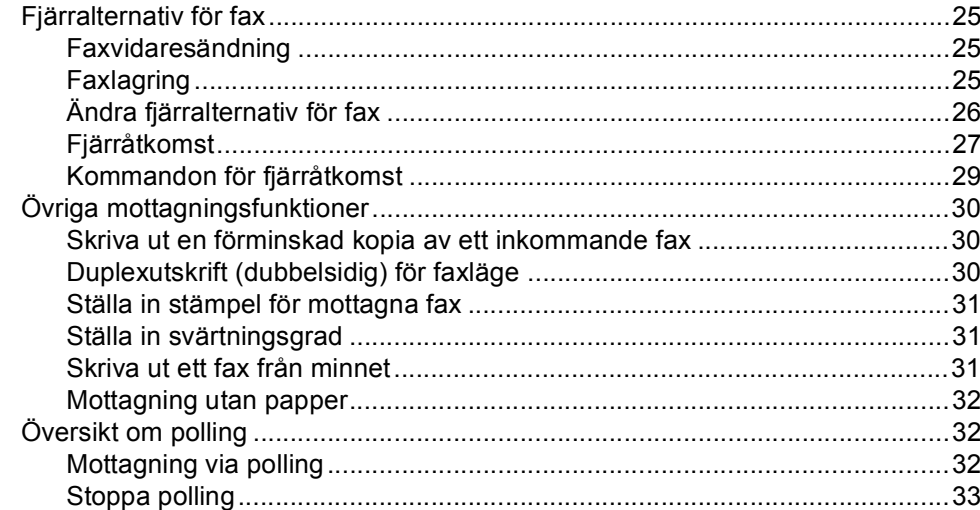

#### Uppringning och lagring av nummer  $5<sub>5</sub>$

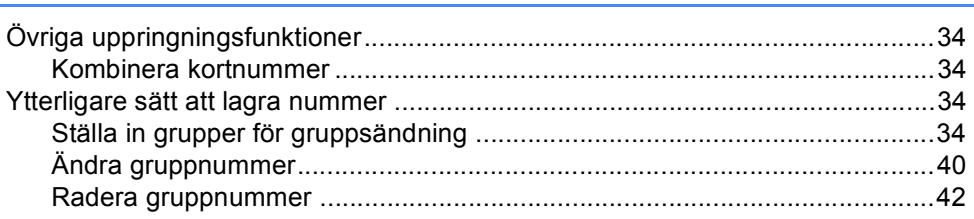

#### $6<sup>1</sup>$ Skriva ut rapporter

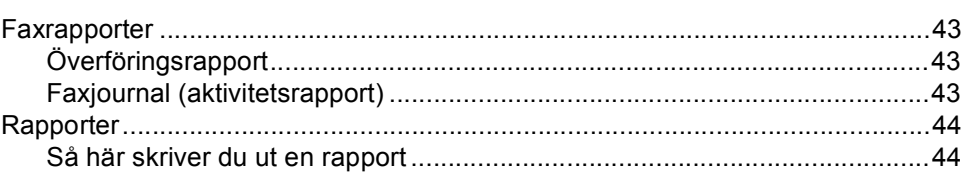

34

#### $7<sup>7</sup>$ **Kopiering**

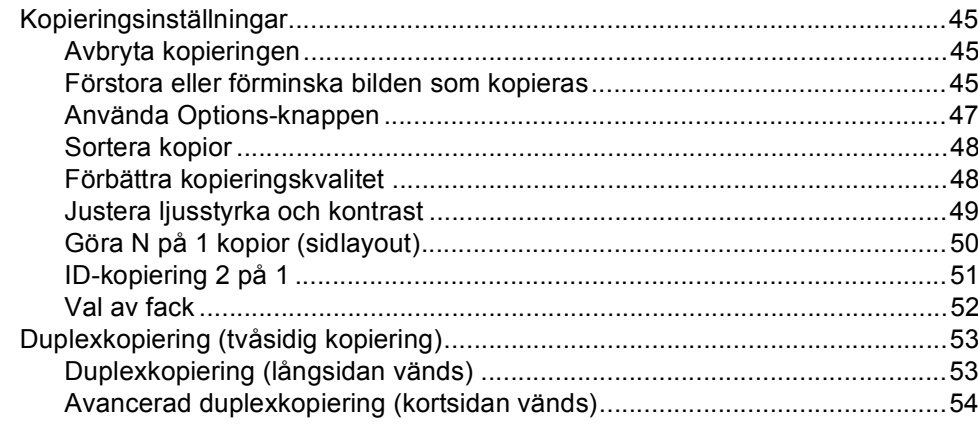

#### Rutinunderhåll  $\mathbf{A}$

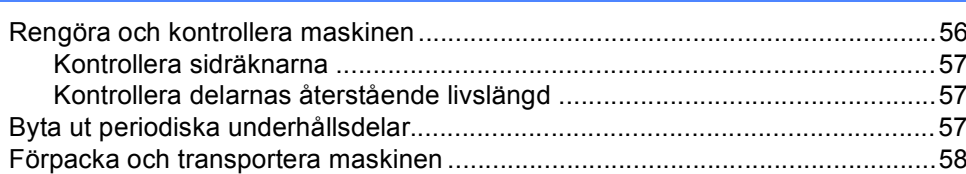

#### $\, {\bf B}$ **Alternativ**

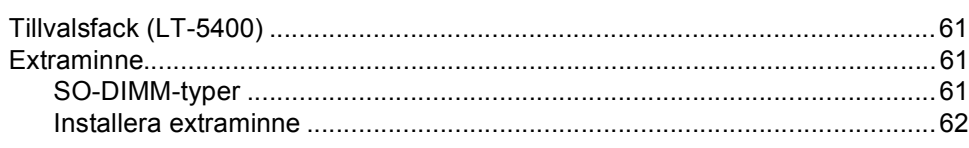

#### $\mathbf{C}$ **Ordlista**

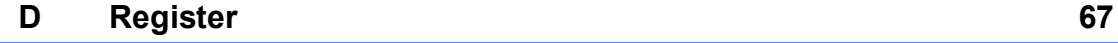

### 45

### 61

56

**v**

**1**

# <span id="page-6-0"></span>**Grundinställningar <sup>1</sup>**

# <span id="page-6-1"></span>**Minneslagring <sup>1</sup>**

Menyinställningarna lagras permanent och raderas *inte* vid ett strömavbrott. Tillfälliga inställningar (till exempel kontrast och internationellt läge) *raderas*. Dessutom bibehåller maskinen datumet och tiden och programmerade faxjobb (timer) (t.ex. Fördröjt fax) i upp till 60 timmar. Andra faxjobb i maskinens minne förloras inte.

# <span id="page-6-2"></span>**Automatisk sommartid1**

Du kan ställa in maskinen så att den automatiskt anpassas till sommartid. Tiden kommer då att flyttas fram en timme på våren och tillbaka en timme på hösten.

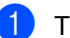

a Tryck på **Menu**, **0**, **2**, **2**.

**2** Tryck på  $\triangle$  eller  $\blacktriangledown$  och välj På eller Av. Tryck på **OK**.

**3** Tryck på Stop/Exit.

# <span id="page-7-0"></span>**Miljöfunktioner <sup>1</sup>**

# <span id="page-7-1"></span>**Tonerbesparing <sup>1</sup>**

Du kan spara toner med den här funktionen. Om du ställer in tonerbesparing på På, blir utskrifterna ljusare. Grundinställningen är Av.

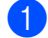

a Tryck på **Menu**, **1**, **4**, **1**.

Tryck på  $\blacktriangle$  eller  $\blacktriangledown$  och välj På eller Av. Tryck på **OK**.

c Tryck på **Stop/Exit**.

### **Obs**

Vi rekommenderar inte att tonerbesparing används för utskrift av foton eller gråskalebilder.

# <span id="page-7-2"></span>**Vilolägetid <sup>1</sup>**

Inställningen av Viloläge kan minska energiförbrukningen. När maskinen är i viloläget (energisparläge) fungerar den som om den vore helt avstängd. Maskinen vaknar och börjar skriva ut när den tar emot ett utskriftsjobb.

Du kan ställa in hur länge maskinen ska befinna sig i beredskapsläget innan den går in i viloläget. Timern återställs när maskinen tar emot ett fax eller en utskrift. Grundinställningen är 3 minuter.

Vilar visas på LCD-skärmen när maskinen är i viloläget.

- a Tryck på **Menu**, **1**, **4**, **2**.
	- b Ange hur länge (0-90 minuter) maskinen ska befinna sig i beredskapsläget innan den intar viloläget. Tryck på **OK**.

c Tryck på **Stop/Exit**.

# <span id="page-7-3"></span>**Djupt viloläge <sup>1</sup>**

Om maskinen befinner sig i viloläge och inte tar emot några jobb under en viss tid intar den automatiskt djupt viloläge och Djup vila visas på LCD-skärmen. Djupt viloläge minskar elförbrukningen ytterligare än mot viloläget. Maskinen vaknar när den tar emot ett fax eller utskriftsjobb.

# <span id="page-8-0"></span>**Funktionen tyst läge**

# <span id="page-8-1"></span>**Tyst läge <sup>1</sup>**

Inställningen tyst läge kan minska buller vid utskrift. Utskriftshastigheten blir långsammare när tyst läge aktiveras På. Grundinställningen är Av.

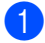

a Tryck på **Menu**, **1**, **5**.

**2** Tryck på  $\triangle$  eller  $\nabla$  och välj På eller Av. Tryck på **OK**.

**8** Tryck på Stop/Exit.

# <span id="page-8-2"></span>**Skärmkontrast <sup>1</sup>**

Ändra kontrasten om du vill ha en ljusare eller mörkare skärm.

- a Tryck på **Menu**, **1**, **7**.
- **2** Tryck på ▶ om du vill göra LCD-skärmen mörkare. Eller tryck på ◀ om du vill göra den ljusare. Tryck på **OK**.

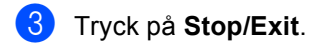

Kapitel 1

# <span id="page-9-0"></span>**Lägestimer <sup>1</sup>**

Maskinen har tre lägesknappar på kontrollpanelen: **FAX**, **SCAN** och **COPY**.

Du kan ställa in hur lång tid det tar innan maskinen återgår till faxläget efter den sista kopieringen eller skanningen. Maskinen stannar i det läge som användes senast om du väljer Av.

Denna inställning ställer även in tiden för maskinen att ändra från registrerade användare till läget för allmänna användare när säkerhetsfunktionslåset används. (Se *[Byta användare](#page-13-1)* >> sidan 8.)

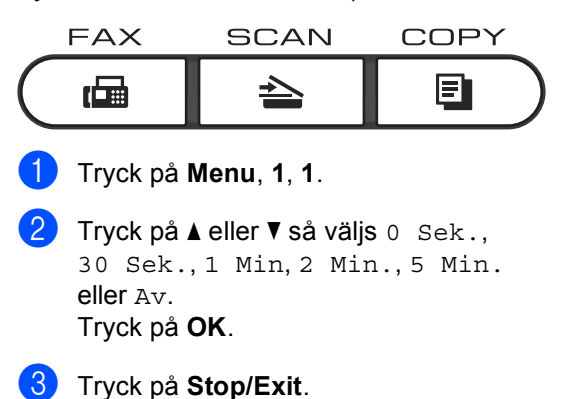

**2**

# <span id="page-10-0"></span>**Säkerhetsfunktioner <sup>2</sup>**

# <span id="page-10-1"></span>**Secure Function Lock 2.0**

Säkerhetsfunktionslås ger dig möjlighet att begränsa allmän tillgång till följande maskinfunktioner:

- Faxsändning
- Faxmottagning
- Kopiera
- $\blacksquare$  Skanna<sup>[1](#page-10-2)</sup>
- USB direkt
- Utskrift  $^2$  $^2$
- **Page Limit (Sidbegränsning)**  $3$
- <span id="page-10-2"></span><sup>1</sup> Skanning inkluderar skanningsjobb som skickats via Brother iPrint&Scan.
- <span id="page-10-3"></span><sup>2</sup> I utskriftsfunktionen finns utskriftsjobb via Google Cloud Print och Brother iPrint&Scan.
- <span id="page-10-4"></span><sup>3</sup> Sidobegränsning konfigureras med Webbaserad hantering.

Denna funktion förhindrar även användare från att ändra standardinställningarna för maskinen genom att begränsa tillgången till användardefinierade menyinställningar.

Innan du använder säkerhetsfunktionerna måste du först ange ett lösenord för administratörer.

Tillgång till begränsade hanteringar kan aktiveras genom att skapa en begränsad användare. Begränsade användare måste ange ett användarlösenord för att använda maskinen.

Kom ihåg att anteckna ditt lösenord. Om du har glömt bort det måste du återställa lösenordet som finns lagrat i maskinen. För information om hur lösenordet ska återställas, ring din Brothers kundtjänst.

# **Obs**

• Säkerhetsfunktionslåset kan ställas in manuellt på kontrollpanelen eller genom att använda webbaserad hantering eller BRAdmin Professional 3 (endast

Windows®). Vi rekommenderar användning av Webbaserad hantering eller BRAdmin Professional 3 (endast Windows®) för konfigurering av denna funktion.  $(\triangleright\triangleright$  Bruksanvisning för nätverksanvändare)

- Endast administratörer kan ställa in begränsningar och göra ändringar för respektive användare.
- När säkerhetsfunktionslåset är aktiverat, kan du endast använda 1.Kontrast, 6.Pollad sändn. och 7.Försättsblad under 2.Sändning i faxmenyn.

Om Faxsändning är inaktiverad kan du inte använda någon funktion i faxmenyn.

• Mottagning av pollning är endast aktiverad när såväl faxsändning som faxmottagning är aktiverade.

### <span id="page-11-0"></span>**Ställa in administratörens lösenord 2**

Lösenordet som ställs in i dessa steg är för administratören. Detta lösenord används för att ställa in användare och för att aktivera eller avaktivera säkerhetsfunktionslåset. (Se *[Ställa in begränsade användare](#page-12-2)* >> sidan 7 och *[Koppla säkerhetsfunktionslåset på/av](#page-13-2)*  $\triangleright$  [sidan 8](#page-13-2).)

- a Tryck på **Menu**, **1**, **8**, **1**.
- **2** Ange ett fyrsiffrigt nummer för lösenordet med siffrorna 0-9. Tryck på **OK**.
- $\overline{3}$  Ange lösenordet igen när Bekräfta: visas på LCD-skärmen. Tryck på **OK**.
- 4 Tryck på **Stop/Exit**.

# <span id="page-11-1"></span>**Ändra administratörens lösenord <sup>2</sup>**

- a Tryck på **Menu**, **1**, **8**, **1**.
- Tryck på ▲ eller ▼ och välj Ange lösenord. Tryck på **OK**.
- **3** Ange det registrerade fyrsiffriga lösenordet. Tryck på **OK**.
- 4 Ange ett fyrsiffrigt nummer för det nya lösenordet. Tryck på **OK**.
- **b** Ange det nya lösenordet på nytt, om LCD-skärmen visar Bekräfta:. Tryck på **OK**.
- **6** Tryck på **Stop/Exit**.

# <span id="page-12-0"></span>**Ställa in läget för allmänna användare <sup>2</sup>**

Läget för allmänna användare begränsar funktionerna som finns tillgängliga för allmänna användare. Allmänna användare behöver inte ange ett lösenord för att komma åt de funktioner som har gjorts tillgängliga genom den här inställningen. Du kan ställa in en allmän användare.

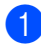

a Tryck på **Menu**, **1**, **8**, **1**.

- Tryck på ▲ eller ▼ och välj Ställ in ID. Tryck på **OK**.
- **3** Ange administratörens lösenord. Tryck på **OK**.
- $\overline{4}$  Tryck på  $\overline{4}$  eller  $\overline{v}$  och välj Allmän. Tryck på **OK**.
- **b** Tryck på ▲ eller ▼ för att välja Aktiverad eller Avaktiverad för Faxsändning. Tryck på **OK**. När du har ställt in Faxsändning, upprepa det här steget för Faxmottagning, Kopiera, Skanna, USB direkt och Utskrift. När LCDskärmen visar Avbryt, tryck på **OK**.
- **6** Tryck på **Stop/Exit**.

### <span id="page-12-2"></span><span id="page-12-1"></span>**Ställa in begränsade användare <sup>2</sup>**

Du kan ställa in användare med ett lösenord och begränsa funktioner som är tillgängliga för dem. Du kan ställa in mer avancerade begränsningar, som t.ex. enligt sidräkning eller PC-användarnamn, via webbaserad hantering.  $(\rightarrow)$  Bruksanvisning för nätverksanvändare) Du kan ställa in upp till 25 begränsade användare.

- a Tryck på **Menu**, **1**, **8**, **1**.
	- Tryck på ▲ eller V och välj Ställ in ID. Tryck på **OK**.
- c Ange administratörens lösenord. Tryck på **OK**.
- <span id="page-12-3"></span>4 Tryck på  $\blacktriangle$  eller  $\blacktriangledown$  och välj Anv.XX. Tryck på **OK**.
- **b** Använd siffertangenterna för att ange användarnamnet.  $(\rightarrow)$  Grundläggande bruksanvisning: *Skriva text*) Tryck på **OK**.
- <span id="page-12-4"></span>6 Ange ett fyrsiffrigt lösenord för användaren. Tryck på **OK**.
	- Tryck på ▲ eller ▼ för att välja Aktiverad eller Avaktiverad för Faxsändning. Tryck på **OK**. När du har ställt in Faxsändning, upprepa det här steget för Faxmottagning, Kopiera, Skanna, USB direkt och Utskrift. När LCDskärmen visar Avbryt, tryck på **OK**.
- $\langle 8 \rangle$  $\langle 8 \rangle$  $\langle 8 \rangle$  Upprepa stegen  $\langle \hspace{-1.2mm} \langle \hspace{-1.2mm} \rangle$  till  $\langle \hspace{-1.2mm} \langle \hspace{-1.2mm} \rangle$  för att ange respektive extra användare och lösenord.

**9** Tryck på **Stop/Exit**.

#### : Ka **Obs**

Du kan inte ange samma namn för olika användare.

# <span id="page-13-2"></span><span id="page-13-0"></span>**Koppla säkerhetsfunktionslåset på/av <sup>2</sup>**

Om du anger fel lösenord, kommer LCDskärmen att visa Fel lösenord. Ange rätt lösenord igen.

#### **Koppla på säkerhetsfunktionslåset**

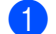

a Tryck på **Menu**, **1**, **8**, **1**.

- 2 Tryck på ▲ eller  $\blacktriangledown$  och välj Lås Av→På. Tryck på **OK**.
- **3** Ange det fyrsiffriga administratörslösenordet. Tryck på **OK**.

#### **Koppla av säkerhetsfunktionslåset**

- a Tryck på **Menu**, **1**, **8**, **1**.
- Tryck på ▲ eller  $\blacktriangledown$  och välj Lås På→Av. Tryck på **OK**.
- **3** Ange det fyrsiffriga administratörslösenordet. Tryck på **OK**.

### <span id="page-13-1"></span>**Byta användare**

Denna inställning ger dig möjlighet att växla mellan registrerade begränsade användare och läget för allmänna användare när säkerhetsfunktionslåset är påslaget.

**Växla till läget för begränsade användare**

a Håll ner **Shift** medan du trycker på **Secure Print**.

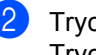

**2** Tryck på  $\triangle$  eller  $\triangledown$  för att välja ID. Tryck på **OK**.

**3** Ange ditt fyrsiffriga lösenord. Tryck på **OK**.

# **Obs**

- Om det aktuella ID:et är begränsat till den funktion du vill använda visas Tillgång nekad på LCD-skärmen och du tillfrågas om ditt namn. Om du har tillgång till den här funktionen, tryck på ▲ eller  $\Psi$  för att välja namn och ange det fyrsiffriga lösenordet.
- Om ditt användar-ID är inställt för begränsning av antal sidor och redan har nått maximalt antal sidor, visas Överskrider begr på LCD-skärmen när du skriver ut data. Kontakta din administratör för kontroll av inställningarna för säkerhetsfunktionslåset.

#### **Växla till läget för allmänna användare**

När en begränsad användare har slutat använda maskinen, kommer den att återgå till allmän inställning inom samma tid som lägestimerinställningen (**Menu**, **1**, **1**). (Se *[Lägestimer](#page-9-0)* > > sidan 4.) Du kan också avsluta från det begränsade användarläget genom att trycka på den aktuella lägesknappen där du befinner dig. Då kommer LCD-skärmen att fråga dig Offentligt läge?.

Tryck på **1** för att välja 1.Ja.

# **Obs**

Om funktionen du vill använda är begränsad för alla användare, visas Inte tillgänglig på LCD-skärmen och maskinen återgår till beredskapsläget och du kan använda den funktion du önskar. Kontakta din administratör för kontroll av inställningarna för säkerhetsfunktionslåset.

# <span id="page-14-0"></span>**Inställningslås <sup>2</sup>**

Inställningslåset gör att du kan ställa in ett lösenord som förhindrar att andra personer ändrar maskinens inställningar.

Kom ihåg att anteckna ditt lösenord. Om du glömmer det måste du återställa lösenorden som finns lagrade i maskinen. Kontakta din återförsäljare eller Brothers kundtjänst.

När inställningslåset är På, kan du inte ändra inställningarna utan ett lösenord. Du kan endast ändra följande faxsändningsinställningar som finns i faxmenyn (**Menu**, **2**, **2**).

- Kontrast
- Faxupplösning
- Fördröjd fax
- Realtidsöverföring
- Polling
- Internationellt läge

Maskinens inställningar kan inte ändras med **Fjärrinställning** när inställningslåset är På.

# <span id="page-15-0"></span>**Programmera lösenordet <sup>2</sup>**

- a Tryck på **Menu**, **1**, **8**, **2**.
- **2** Ange ett fyrsiffrigt nummer för lösenordet med siffrorna 0-9. Tryck på **OK**.
- 3 Ange lösenordet igen när Bekräfta: visas på LCD-skärmen. Tryck på **OK**.
- 4 Tryck på **Stop/Exit**.

# <span id="page-15-1"></span>**Ändra lösenordet för inställningslåset <sup>2</sup>**

a Tryck på **Menu**, **1**, **8**, **2**. **2** Tryck på  $\triangle$  eller  $\blacktriangledown$  och välj Ange lösenord. Tryck på **OK**. **3** Ange ditt nuvarande fyrsiffriga lösenord. Tryck på **OK**. 4. Ange ett fyrsiffrigt nummer för det nya lösenordet. Tryck på **OK**. **6** Ange det nya lösenordet igen när Bekräfta: visas på LCD-skärmen. Tryck på **OK**. **6** Tryck på Stop/Exit.

Säkerhetsfunktioner

### <span id="page-16-0"></span>**Aktivera/inaktivera inställningslås <sup>2</sup>**

Meddelandet Fel lösenord visas på LCDskärmen om du anger fel lösenord när du följer instruktionerna nedan. Ange rätt lösenord igen.

#### **Aktivera inställningslåset**

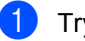

- a Tryck på **Menu**, **1**, **8**, **2**.
	- Tryck på ▲ eller ▼ och välj På. Tryck på **OK**.
- **3** Ange ditt fyrsiffriga lösenord. Tryck på **OK**.
- 4 Tryck på **Stop/Exit**.

#### **Inaktivera inställningslåset**

- 
- a Tryck på **Menu**, **1**, **8**, **2**.
- b Ange ditt fyrsiffriga lösenord. Tryck på **OK** två gånger.
- c Tryck på **Stop/Exit**.

# <span id="page-16-1"></span>**Begränsad uppringning <sup>2</sup>**

Denna funktion förhindrar användare från att skicka ett fax eller ringa fel nummer av misstag. Du kan ställa in maskinen att begränsa uppringning med de kombinerade siffer- och bokstavsknapparna, snabbval, kortnummer eller LDAP-sökningar [1](#page-16-3).

Om du väljer Av, begränsar maskinen inte uppringningsmetoden.

Om du väljer Ange # 2 ggr, kommer maskinen att be dig att ange numret på nytt, och om du anger samma nummer korrekt, kommer maskinen att påbörja uppringning. Om du anger fel nummer visar LCD-skärmen ett felmeddelande.

Om du väljer På, kommer maskinen att begränsa alla faxöverföringar och utgående samtal för den uppringningsmetoden.

<span id="page-16-3"></span><sup>1</sup> LDAP finns för nerladdning på Brother Solutions Center:<http://solutions.brother.com/>.

### <span id="page-16-2"></span>**Begränsning av kombinerade siffer- och bokstavsknappar <sup>2</sup>**

- a Tryck på **Menu**, **2**, **6**, **1**.
- Tryck på ▲ eller ▼ och välj På, Av eller Ange # 2 ggr. Tryck på **OK**.
- **6** Tryck på **Stop/Exit**.

# <span id="page-17-0"></span>**Begränsning av snabbval <sup>2</sup>**

- a Tryck på **Menu**, **2**, **6**, **2**.
- **2** Tryck på  $\triangle$  eller  $\blacktriangledown$  och välj På, Av eller Ange # 2 ggr. Tryck på **OK**.
- c Tryck på **Stop/Exit**.

### <span id="page-17-1"></span>**Begränsning av kortnummer <sup>2</sup>**

- a Tryck på **Menu**, **2**, **6**, **3**.
- **Tryck på**  $\triangle$  **eller**  $\blacktriangledown$  **och välj** På, Av eller Ange # 2 ggr. Tryck på **OK**.
- c Tryck på **Stop/Exit**.

# <span id="page-17-2"></span>**Begränsning av LDAP-server <sup>2</sup>**

(LDAP-funktionen går att ladda hem.)

- a Tryck på **Menu**, **2**, **6**, **4**.
- Tryck på ▲ eller ▼ och välj På, Av eller Ange # 2 ggr. Tryck på **OK**.
- **3** Tryck på **Stop/Exit**.

#### H **Obs**

- Funktionen Begränsad uppringning fungerar inte om du använder en extern telefon.
- Det går inte att begränsa uppringning när du använder knappen **Redial/Pause**.
- Om du väljer På eller Ange # 2 ggr, kan du inte använda gruppsändningsfunktionen och inte kombinera kortnummer när du ringer upp.

**3**

# <span id="page-18-0"></span>**Sända ett fax**

# <span id="page-18-1"></span>**Övriga sändningsalternativ <sup>3</sup>**

# <span id="page-18-2"></span>**Byta layout för tvåsidigt fax (MFC-8520DN) <sup>3</sup>**

Du måste välja formatet duplexskanning innan du skickar ett tvåsidigt fax. Formatet du väljer beror på layouten på ditt tvåsidiga dokument.

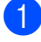

a Tryck på **Menu**, **1**, **9**, **3**.

2 Gör något av följande:

 Om ditt dokument är vänd på långsidan, tryck på ▲ eller ▼ för att välja Lång kant.

Tryck på **OK**.

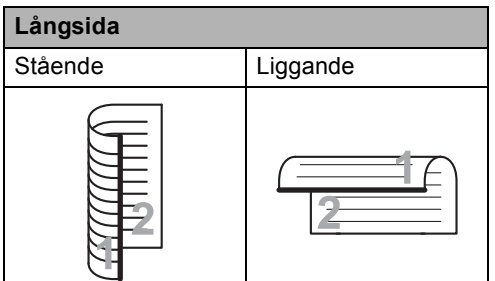

 Om ditt dokument är vänd på kortsidan, tryck på ▲ eller ▼ för att välja Kort kant.

Tryck på **OK**.

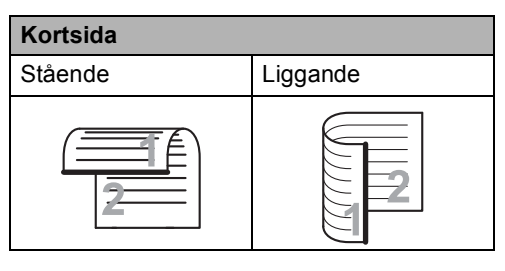

**3** Tryck på **Stop/Exit**.

# <span id="page-18-3"></span>**Sända fax med flera inställningar <sup>3</sup>**

Innan du sänder ett fax kan du ändra vilken kombination som helst av dessa inställningar: kontrast, upplösning, internationellt läge, fördröjd fax (timer), polling, realtidsöverföring eller försättsblad.

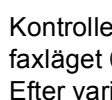

**A** Kontrollera att du befinner dig i  $($ randa . je inställning får du en fråga på LCD-skärmen om du vill göra fler inställningar.

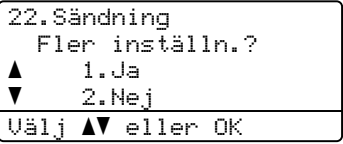

Gör något av följande:

- För att ändra fler inställningar, tryck på **1**. LCD-skärmen återgår till menyn Sändning där du kan ändra en annan inställning.
- När du har ändrat inställningar ska du trycka på **2** och gå till nästa steg för att sända faxet.

# <span id="page-19-0"></span>**Kontrast <sup>3</sup>**

För de flesta dokument ger standardinställningen för Auto det bästa resultatet.

Auto väljer automatiskt passande kontrast för ditt dokument.

Om dokumentet är mycket ljust eller mörkt kan du förbättra faxets kvalitet genom att ändra kontrasten.

Använd Mörk om du vill göra faxdokumentet ljusare.

Använd Ljus om du vill göra faxdokumentet mörkare.

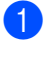

**A** Kontrollera att du befinner dig i faxläget  $\boxed{\blacksquare}$ .

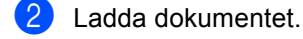

- c Tryck på **Menu**, **2**, **2**, **1**.
- 4 Tryck på  $\triangle$  eller  $\blacktriangledown$  och välj Auto, Ljus eller Mörk. Tryck på **OK**.

# **Obs**

Även om du väljer Ljus eller Mörk, kommer maskinen att sända faxet med inställningen Auto om du väljer Foto som faxupplösning.

# <span id="page-19-1"></span>**Ändra faxupplösningen <sup>3</sup>**

Faxkvaliteten kan förbättras genom att faxupplösningen ändras. Upplösningen kan ändras för nästa fax eller alla fax.

#### **Ändra faxupplösningsinställningen <sup>3</sup>**

Kontrollera att du befinner dig i faxläget  $\boxed{\mathbf{m}}$ .

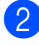

b Tryck på **Menu**, **2**, **2**, **2**.

Tryck på ▲ eller  $\blacktriangledown$  och välj Standard, Fin, Superfin eller Foto. Tryck på **OK**.

# **Obs**

Du kan välja mellan fyra olika upplösningsinställningar.

Standard: Passar de flesta utskrivna dokument.

Fin: Bra för liten text, sändningen går lite långsammare än med standardupplösningen.

Superfin: Bra för liten text eller grafik, sändningen går långsammare än med fin upplösning.

Foto: Används för dokument med många olika nyanser av grått eller för fotografier. Inställningen ger den längsta överföringstiden.

# <span id="page-20-0"></span>**Övriga sändningsfunktioner <sup>3</sup>**

# <span id="page-20-1"></span>**Skicka ett fax manuellt <sup>3</sup>**

#### **Manuell sändning <sup>3</sup>**

Manuell sändning ger dig möjlighet att höra uppringningen, ringnings- och faxmottagningstonerna när du sänder ett fax.

- Kontrollera att du befinner dig i
	- faxläget  $\boxed{\blacksquare}$ .
- - Ladda dokumentet.
- **3** Lyft luren på en extern telefon och lyssna efter en kopplingston.
- 4. Ring upp faxnumret med den externa telefonen.
- **b** När du hör faxsignalen, trycker du på **Start**.
	- Om du använder kopieringsglaset, tryck på **1** för att sända ett fax.
- 6 Lägg på luren på den externa telefonen.

### <span id="page-20-2"></span>**Dubbel åtkomst <sup>3</sup>**

Du kan ringa upp ett nummer och starta skanningen av fax in i minnet—även när maskinen sänder från minnet, tar emot fax eller skriver ut PC-data. LCD-skärmen visar det nya jobbnumret.

Antalet sidor du kan skanna in i minnet beror på de data som finns på sidorna.

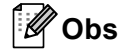

Om du får meddelandet

Minnet är fullt medan du skannar första sidan på ett fax, tryck på **Stop/Exit** för att avbryta skanningen. Om du får meddelandet Minnet är fullt medan du skannar en efterföljande sida, kan du trycka på **Start** för att skicka de sidor som hitintills har skannats, eller tryck på **Stop/Exit** för att avbryta.

# <span id="page-21-0"></span>**Gruppsändning <sup>3</sup>**

Gruppsändning gör att du kan sända samma faxmeddelande till flera faxnummer. Du kan välja grupper, snabbval, kortnummer och upp till 50 manuellt uppringda nummer i en gruppsändning.

Du kan gruppsända till 366 olika nummer. Det beror på hur många grupper, åtkomstkoder eller kreditkortsnummer som du lagrat och hur många fördröjda eller lagrade faxmeddelanden som finns i minnet.

#### **Innan du påbörjar en gruppsändning <sup>3</sup>**

Snabbvals- och kortnummer måste lagras i maskinens minne innan de kan användas i en gruppsändning. (>> Grundläggande bruksanvisning: *Lagra snabbvalsnummer* och *Lagra kortnummer*)

Gruppnummer måste också lagras i maskinens minne innan de kan användas i en gruppsändning. Gruppnummer innehåller många lagrade snabbvals- och kortnummer för att underlätta uppringning. (Se *[Ställa in](#page-39-4)  [grupper för gruppsändning](#page-39-4)* >> sidan 34.)

#### **Så här gruppsänder du ett fax <sup>3</sup>**

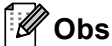

Använd (**adressboken**) för att lättare välja nummer.

**1** Kontrollera att du befinner dig i faxläget  $\boxed{\blacksquare}$ .

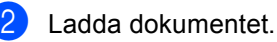

- <span id="page-21-1"></span>Ange ett nummer. Tryck på **OK**. Du kan använda antingen ett snabbvalsnummer, kortnummer, gruppnummer eller manuell uppringning med de kombinerade siffer- och bokstavsknapparna. (**▶▶** Grundläggande bruksanvisning: Så *här ringer du*)
- $\overline{4}$  Upprepa steg  $\bullet$  tills du har angett faxnumren som du vill gruppsända till.

e Tryck på **Start**.

Efter genomförd gruppsändning kommer maskinen att skriva ut gruppsändningsrapporten där du kan kontrollera resultatet.

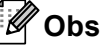

Skanningsprofilen för det snabbval, kortnummer eller den grupp som du valde först kommer att tillämpas för gruppsändningen.

### **Avbryta en gruppsändning som pågår3**

Under gruppsändningen kan du avbryta faxet som sänds eller hela gruppsändningen.

> a Tryck på **Menu**, **2**, **7**. LCD-skärmen visar jobbnumret för gruppsändningen följt av det faxnummer eller namn som rings upp (t.ex., #001 0123456789) och sändningsjobbnummer (t.ex. Gruppsändn.#001).

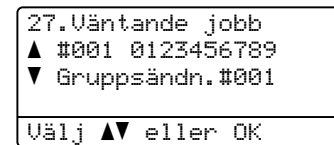

<span id="page-22-1"></span>**2** Tryck på **A** eller **▼** för att välja en av följande:

- Välj det faxnummer som ska ringas upp och tryck på **OK**.
- Välj jobbnumret för gruppsändningen och tryck på **OK**.

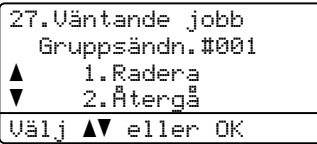

**3** Tryck på **1** för att avbryta faxnumret eller det jobbnummer för gruppsändning som du valt i steg [b](#page-22-1), eller tryck på **2** för att avsluta utan att avbryta.

LCD-skärmen frågar om du vill avbryta hela gruppsändningen om du bara avbryter faxet som sänds för närvarande i steg [b](#page-22-1). Tryck på **1** om du vill ta bort hela gruppsändningsjobbet eller på **2** om du vill avsluta.

4 Tryck på **Stop/Exit**.

# <span id="page-22-0"></span>**Realtidsöverföring <sup>3</sup>**

När du skickar ett fax skannar maskinen in dokumenten till minnet innan det sänds. Så snart telefonlinjen är ledig börjar maskinen att ringa upp och sända.

Ibland kanske du vill sända ett viktigt dokument direkt utan att vänta på minnesöverföring. Du kan ställa in Direktsändning på På för alla dokument eller Nästa fax:På bara för nästa fax.

# **Obs**

- Om minnet är fullt och du skickar ett fax från dokumentmataren, kommer maskinen att skicka dokumentet i realtid (även om realtidssändning är inställd på Av). Om minnet är fullt kan fax inte sändas från kopieringsglaset förrän du frigör lite minne.
- Automatisk återuppringning för realtidsöverföring fungerar inte när kopieringsglaset används.

#### **Sända i realtid för alla fax <sup>3</sup>**

Kontrollera att du befinner dig i faxläget  $\boxed{\blacksquare}$ .

- b Tryck på **Menu**, **2**, **2**, **5**.
- Tryck på ▲ eller ▼ och välj På. Tryck på **OK**.

#### Kapitel 3

#### **Sända i realtid endast för nästa fax <sup>3</sup>**

- **1** Kontrollera att du befinner dig i faxläget  $\boxed{\blacksquare}$ .
- b Tryck på **Menu**, **2**, **2**, **5**.
- **3** Tryck på  $\triangle$  eller  $\triangledown$  och välj Nästa fax:På. Tryck på **OK**.

#### **Inte sända i realtid endast för nästa fax <sup>3</sup>**

- **1** Kontrollera att du befinner dig i faxläget  $\boxed{\blacksquare}$ .
- 
- b Tryck på **Menu**, **2**, **2**, **5**.
- **3** Tryck på **A** eller **v** och välj Nästa fax:Av. Tryck på **OK**.

### <span id="page-23-0"></span>**Internationellt läge <sup>3</sup>**

Du bör använda Internationellt läge om anslutningen är dålig när du sänder faxmeddelanden utomlands.

Det är en tillfällig inställning som endast är aktiv för nästa fax.

- **1** Kontrollera att du befinner dig i faxläget  $\boxed{\blacksquare}$ .
- Ladda dokumentet.
	-
- c Tryck på **Menu**, **2**, **2**, **8**.
- **4** Tryck på  $\triangle$  eller  $\blacktriangledown$  och välj På eller Av. Tryck på **OK**.

### <span id="page-23-1"></span>**Fördröjd fax <sup>3</sup>**

Du kan lagra upp till 50 faxmeddelanden i minnet och sända dem inom 24 timmar.

- **1** Kontrollera att du befinner dig i faxläget  $\boxed{\blacksquare}$ .
- 2 Ladda dokumentet.
- c Tryck på **Menu**, **2**, **2**, **3**.
- $\overline{4}$  Ange vilken tid faxmeddelandet ska sändas (i 24-timmarsformat). Tryck på **OK**.

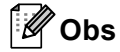

Det antal sidor du kan skanna in i minnet beror på hur mycket data de innehåller.

# <span id="page-24-0"></span>**Fördröjd gruppsändning <sup>3</sup>**

Innan maskinen sänder fördröjda faxmeddelanden sparar den tid genom att sortera samtliga faxdokument i minnet efter destination och tidpunkt för sändning.

Samtliga fördröjda faxmeddelanden med samma sändningstid och samma faxnummer kommer att skickas i en sändning.

Kontrollera att du befinner dig i faxläget  $\boxed{\mathbf{m}}$ .

- b Tryck på **Menu**, **2**, **2**, **4**.
- **3** Tryck på  $\triangle$  eller  $\nabla$  och välj På eller Av. Tryck på **OK**.
	- d Tryck på **Stop/Exit**.

### <span id="page-24-2"></span><span id="page-24-1"></span>**Kontrollera och avbryta väntande jobb <sup>3</sup>**

Kontrollera vilka jobb som fortfarande väntar i minnet på att skickas. Om det inte finns några jobb kommer LCD-skärmen att visa Inga jobb väntar. Du kan ångra ett faxjobb som lagrats och väntar i minnet.

a Tryck på **Menu**, **2**, **7**.

Antalet jobb som fortfarande ska sändas kommer att visas.

- Tryck på ▲ eller ▼ för att bläddra bland jobben som väntar och tryck på det jobb du vill avbryta. Tryck på **OK**.
- **3** Gör något av följande:
	- Tryck på **1** för att avbryta jobben som väntar.
	- Tryck på 2 för att avsluta utan att avbryta jobbet.
- d När du är klar, tryck på **Stop/Exit**.

# <span id="page-25-0"></span>**Elektroniskt försättsblad <sup>3</sup>**

Den här funktionen kan *bara* användas när du redan har programmerat ett stations-ID.  $(Se \rightarrow)$  Snabbguide.)

Du kan automatiskt sända ett försättsblad med varje fax. Försättsbladet inkluderar ditt stations-ID, ett meddelande och namnet som lagrats i minnet för snabbvalet eller kortnumret.

Genom att välja Nästa fax:På kan du även visa antalet sidor på försättsbladet.

Du kan välja ett av följande förinställda meddelanden.

- 1.Meddelande Av
- 2.Vänligen ring
- 3.Brådskande
- 4.Konfidentiell

I stället för ett av de förinställda meddelandena kan du skriva två egna meddelanden med upp till 27 tecken.

(Se *[Utforma egna meddelanden](#page-25-1)*  $\rightarrow$  [sidan 20](#page-25-1).)

- 5.(Användardefinierat)
- 6.(Användardefinierat)

#### <span id="page-25-1"></span>**Utforma egna meddelanden <sup>3</sup>**

Du kan skapa två egna meddelanden.

- Kontrollera att du befinner dig i faxläget  $\boxed{\blacksquare}$ .
- b Tryck på **Menu**, **2**, **2**, **7**, **2**.

**3** Tryck på  $\triangle$  eller  $\triangledown$  och välj 5. eller 6. när du ska lagra ditt meddelande. Tryck på **OK**.

- 
- 4 Skriv meddelandet med de kombinerade siffer- och bokstavsknapparna. (▶▶ Grundläggande bruksanvisning: *Skriva text*) Tryck på **OK**.

**3**

#### **Sända ett försättsblad för nästa fax <sup>3</sup>**

Maskinen kommer att uppmana dig att ange hur många sidor dokumentet i fråga består av om du vill skriva ut ett försättsblad för nästa fax, så att det kan skrivas ut på försättsbladet.

Kontrollera att du befinner dig i faxläget  $\boxed{\blacksquare}$ .

2 Ladda dokumentet.

- c Tryck på **Menu**, **2**, **2**, **7**, **1**.
- 4 Tryck på  $\triangle$  eller  $\blacktriangledown$  och välj Nästa fax:På (eller Nästa fax:Av). Tryck på **OK**.
- 5 Tryck på ▲ eller ▼ när du ska välja ett meddelande. Tryck på **OK**.
- 6 Mata in två siffror för att ange hur många sidor som sänds. Tryck på **OK**.

Tryck till exempel på **0**, **2** om du avser att sända två sidor eller **0**, **0** om du inte vill ange antalet. Om du gör ett misstag trycker du på d eller **Clear** för att backa och ange antalet sidor igen.

#### **Skicka ett försättsblad för alla fax <sup>3</sup>**

Du kan ställa in maskinen att sända ett försättsblad med varje faxmeddelande.

- Kontrollera att du befinner dig i faxläget  $\boxed{\blacksquare}$ .
- b Tryck på **Menu**, **2**, **2**, **7**, **1**.
- **3** Tryck på  $\triangle$  eller  $\nabla$  och välj På (eller Av). Tryck på **OK**.
- Tryck på ▲ eller ▼ när du ska välja ett meddelande. Tryck på **OK**.

#### **Använda ett standardutformat försättsblad <sup>3</sup>**

Om du föredrar att använda ett standardutformat försättsblad som du kan skriva på, kan du skriva ut ett sådant och sända det tillsammans med ditt faxmeddelande.

- Kontrollera att du befinner dig i faxläget  $\boxed{\blacksquare}$ .
- b Tryck på **Menu**, **2**, **2**, **7**, **1**.

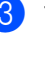

**3** Tryck på  $\triangle$  eller  $\triangledown$  och välj Provutskrift. Tryck på **OK**.

- 4 Tryck på **Start**.
- **5** När maskinen har skrivit ut en kopia av försättsbladet, tryck på **Stop/Exit**.

# <span id="page-27-0"></span>**Destinationsvisning <sup>3</sup>**

Maskinen visar den information som lagrats i adressboken eller det uppringda numret ett fax ska skickas till. Du kan ställa in maskinen så att destinationsinformationen döljs på LCD-skärmen.

- **1** Kontrollera att du befinner dig i faxläget  $\boxed{\blacksquare}$ .
- b Tryck på **Menu**, **2**, **2**, **9**.
- 3 Tryck på ▲ eller V och välj Dold eller Visa. Tryck på **OK**.
- d Tryck på **Stop/Exit**.

# <span id="page-28-0"></span>**Översikt om polling <sup>3</sup>**

Med polling kan du ställa in maskinen så att andra personer kan ta emot fax från dig, men de betalar för samtalet. Du kan även betala för att ringa någon annans faxmaskin och ta emot fax från den. Pollingfunktionen måste ställas in på båda maskinerna för att fungera. Bara vissa faxmaskiner har stöd för polling.

# <span id="page-28-1"></span>**Pollad sändning <sup>3</sup>**

Sändning med polling gör att du kan ställa in din maskin på vänteläge tills en annan faxmaskin hämtar ett av dina dokument.

#### **Ställa in polling <sup>3</sup>**

- Kontrollera att du befinner dig i faxläget  $\binom{m}{k}$ .
- Ladda dokumentet.
- c Tryck på **Menu**, **2**, **2**, **6**.
- Tryck på ▲ eller ▼ och välj Standard. Tryck på **OK**.
- **b** Tryck på 2 för att välja 2. Nej om du inte vill ange ändra fler inställningar när följande fråga ställs på LCD-skärmen:

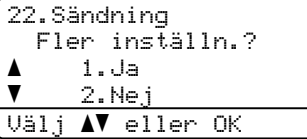

**6** Tryck på **Start**.

<span id="page-28-3"></span>g LCD-skärmen uppmanar dig att välja ett av alternativen nedan om du använder kopieringsglaset:

Fax flatbädd: Nästa sida? a 1.Ja  $\overline{\textbf{v}}$  2.Nej (sänd) Välj **AV** eller OK

- Tryck på **1** för att skanna ytterligare en sida. Gå till steg  $\odot$ .
- Tryck på 2 eller **Start** om du är klar med skanningen.
- <span id="page-28-2"></span>Placera nästa sida på kopieringsglaset, tryck på OK. Upprepa ste[g](#page-28-3)en @ oc[h](#page-28-2) <sup>@</sup> för varje ny sida.

Dokumentet lagras i minnet och vänta på att pollas.

### **Obs**

Dokumentet lagras och kan hämtas från en annan faxmaskin tills du raderar faxet från minnet.

För att radera faxet från minnet, tryck på **Menu**, **2**, **7**. (Se *[Kontrollera och avbryta](#page-24-2)  [väntande jobb](#page-24-2)* >> sidan 19.)

#### **Inställning för polling med säkerhetskod <sup>3</sup>**

Säker polling gör att du kan begränsa vem som kan komma åt dokumenten som du vill polla. Säker polling fungerar endast med faxmaskiner från Brother. Om en annan person vill ta emot ett fax från din maskin måste de ange en säkerhetskod.

- **1** Kontrollera att du befinner dig i faxläget  $\left(\begin{array}{c} \mathbf{d} \\ \mathbf{d} \end{array}\right)$ .
- 2 Ladda dokumentet.
- c Tryck på **Menu**, **2**, **2**, **6**.
- 4 Tryck på  $\blacktriangle$  eller  $\nabla$  och välj Säker. Tryck på **OK**.
- 5 Ange ett fyrsiffrigt nummer. Tryck på **OK**.
- 6 Om du inte vill ändra fler inställningar trycker du på **2** för att välja 2.Nej när följande fråga visas på LCD-skärmen:

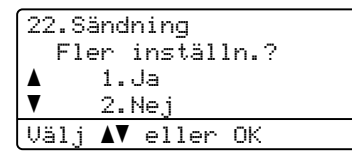

- 
- **7** Tryck på **Start**.
- <span id="page-29-1"></span>8 LCD-skärmen uppmanar dig att välja ett av alternativen nedan om du använder kopieringsglaset:

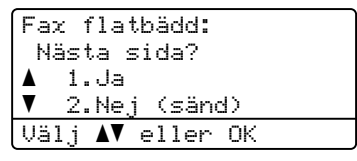

■ Tryck på **1** för att skanna ytterligare en sida.

Gå t[i](#page-29-0)ll steg **.** 

 Tryck på **2** eller **Start** om du är klar med skanningen.

<span id="page-29-0"></span>**9** Placera nästa sida på kopieringsglaset, tryck på OK. Upprepa stegen **@** oc[h](#page-29-1) **@** för varje ny sida. Maskinen skickar automatiskt faxet när det är pollat.

**4**

# <span id="page-30-0"></span>**Ta emot fax**

# <span id="page-30-1"></span>**Fjärralternativ för fax <sup>4</sup>**

Fjärralternativ för fax gör att du kan ta emot fax när du inte befinner dig vid maskinen.

Du kan bara använda *ett* fjärralternativ för fax i taget.

# <span id="page-30-2"></span>**Faxvidaresändning <sup>4</sup>**

Faxvidaresändningen gör att du automatiskt kan vidaresända mottagna faxmeddelanden till en annan maskin. Om du väljer Backup utskr.:På, skriver maskinen också ut faxet.

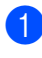

a Tryck på **Menu**, **2**, **5**, **1**.

- **2** Tryck på ▲ eller ▼ och välj Vidaresänd fax. Tryck på **OK**. Du uppmanas att ange det nummer som du vill att faxmeddelandena ska vidaresändas till.
- **C** Ange vidaresändningsnumret (upp till 20 siffror). Tryck på **OK**.
- **4** Tryck på  $\triangle$  eller  $\nabla$  och välj På eller Av. Tryck på **OK**.

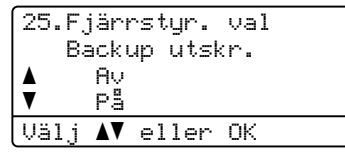

**6** Tryck på **Stop/Exit**.

### **Viktigt**

Om du väljer Backup utsk. På, kommer maskinen även att skriva ut fax från maskinen så att du får en kopia. Det är en säkerhetsfunktion om ett strömavbrott inträffar innan faxet vidaresänds eller ett problem uppstår på den mottagande maskinen.

# <span id="page-30-3"></span>**Faxlagring <sup>4</sup>**

Funktionen för faxlagring gör att du kan lagra mottagna faxmeddelanden i maskinens minne. Du kan komma åt lagrade faxmeddelanden från en faxmaskin på en annan plats genom att använda fjärråtkomstfunktionen. (Se *[Hämta](#page-33-0)  [faxmeddelanden](#page-33-0)* >> sidan 28.) Maskinen skriver automatiskt ut en kopia av det lagrade faxet.

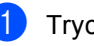

a Tryck på **Menu**, **2**, **5**, **1**. Tryck på ▲ eller Voch välj Faxlagring.

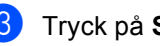

Tryck på **OK**.

c Tryck på **Stop/Exit**.

# <span id="page-31-1"></span><span id="page-31-0"></span>**Ändra fjärralternativ för fax <sup>4</sup>**

Om mottagna fax finns kvar i maskinens minne när du ändrar fjärralternativ för fax, frågar LCD-skärmen dig en av följande frågor:

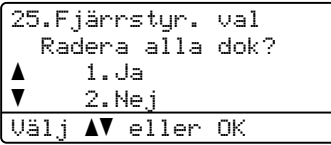

eller

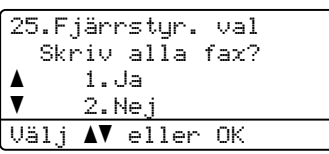

- Om du trycker på **1** kommer faxen i minnet att skrivas ut eller raderas innan inställningen ändras. Om en säkerhetskopia redan skrivits ut, skrivs faxen inte ut en gång till.
- Om du trycker på 2 kommer minnet inte att raderas eller skrivas ut och inställningen ändras inte.

Om mottagna fax finns kvar i maskinens minne när du ändrar till PC-Fax mottag. från ett annat fjärralternativ för fax (Vidaresänd fax eller Faxlagring) frågar LCD-skärmen dig en av följande frågor:

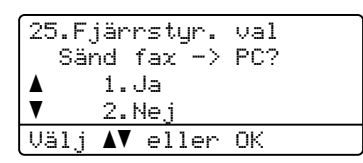

- Om du trycker på **1** kommer faxen i minnet att skickas till din PC innan inställningen ändras.
- Om du trycker på **2** kommer minnet inte att raderas eller överföras till datorn och inställningarna ändras inte.

Följande fråga visas på LCD-skärmen:

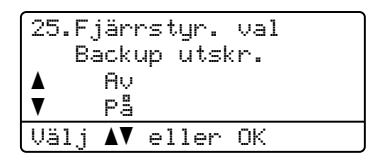

Tryck på ▲ eller ▼ och välj På eller Av.

Tryck på **OK**.

Tryck på **Stop/Exit**.

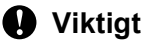

Om du väljer Backup utsk. På, kommer maskinen även att skriva ut fax från maskinen så att du får en kopia. Det är en säkerhetsfunktion om ett strömavbrott inträffar innan faxet vidaresänds eller ett problem uppstår på den mottagande maskinen.

### **Stänga av fjärralternativ för fax <sup>4</sup>**

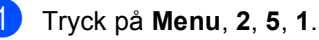

Tryck på  $\blacktriangle$  eller  $\nabla$  och välj Av. Tryck på **OK**.

**Obs**

På LCD-skärmen visas alternativ om det finns mottagna fax kvar i maskinens minne. (Se *[Ändra fjärralternativ för fax](#page-31-1)*  $\rightarrow$  [sidan 26.](#page-31-1))

### c Tryck på **Stop/Exit**.

# <span id="page-32-0"></span>**Fjärråtkomst <sup>4</sup>**

Fjärråtkomstfunktionen gör att du kan lagra faxmeddelanden när du inte befinner dig vid maskinen. Du kan ringa maskinen från en knapptelefon eller en annan faxmaskin och sedan hämta faxmeddelanden genom att ange din fjärråtkomstkod.

#### **Ställa in en fjärråtkomstkod <sup>4</sup>**

Med en fjärråtkomstkod kan du nå maskinens fjärrfunktioner trots att du inte befinner dig vid maskinen. Innan du använder de olika fjärrfunktionerna måste du välja en egen kod. Grundinställningen är en inaktiv kod:  $---+$ .

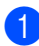

#### a Tryck på **Menu**, **2**, **5**, **2**.

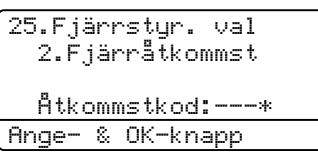

<span id="page-32-1"></span>b Ange en tresiffrig kod med siffrorna **0** –  $9 \times$  eller #. Tryck på **OK**.

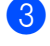

### c Tryck på **Stop/Exit**.

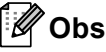

Använd inte samma kod som fjärraktiveringskoden (**l51**) eller fjärrinaktiveringskoden (#51). (>> Grundläggande bruksanvisning: *Använda fjärrkoder*)

Du kan byta koden när som helst. Om du vill inaktivera din kod, tryck på **Clear** och sedan **OK** i **@** för att återställa standardinställningen  $---+$ .

#### **Använda din fjärråtkomstkod <sup>4</sup>**

- Slå ditt faxnummer från en telefon eller en annan faxmaskin som har tonvalsfunktion.
- 2 Ange din fjärråtkomstkod omedelbart när maskinen svarar.
- Maskinen signalerar om den har tagit emot meddelanden:
	- *Inga signaler*

Inga meddelanden har tagits emot.

*En lång signal*

Mottaget faxmeddelande.

- När du hör två korta signaler från maskinen ska du ange ett kommando. (Se *[Kommandon för fjärråtkomst](#page-34-1)* >> [sidan 29.](#page-34-1)) Maskinen lägger på om du inte anger ett kommando inom 30 sekunder. Maskinen avger tre korta signaler om du anger ett felaktigt kommando.
- **b** Återställ maskinen genom att trycka på **9 0** när du är klar.
- Lägg på luren.

# **Obs**

Du kan fortfarande öppna

fjärråtkomstfunktionerna när maskinen är inställd på läget Manuell. Slå faxnumret som vanligt och låt maskinen ringa. Efter 100 sekunder hör du en lång signal som uppmanar dig att ange fjärråtkomstkoden. Du har sedan 30 sekunder på dig att ange koden.

#### <span id="page-33-0"></span>**Hämta faxmeddelanden <sup>4</sup>**

- a Slå ditt faxnummer från en telefon eller en annan faxmaskin som har tonvalsfunktion.
- 2 Ange din fjärråtkomstkod omedelbart när maskinen svarar (tre siffror, följt av \*). En lång signal betyder att du har meddelanden.
- **3** Tryck på de kombinerade siffer- och bokstavsknapparna **9 6 2** när du hör två korta signaler.
- 4 Invänta en lång signal innan du med de kombinerade siffer- och bokstavsknapparnas hjälp anger numret till den faxmaskin du vill sända meddelanden till, följt av **##** (högst 20 tecken).
- **b** Lägg på luren när maskinen avger en signal. Maskinen ringer upp den fjärrfaxmaskinen, som därefter skriver ut dina faxmeddelanden.

### **Obs**

Du kan lägga till en paus i faxnumret genom att använda knappen #.

#### <span id="page-33-1"></span>**Ändra numret för faxvidaresändning <sup>4</sup>**

Du kan ändra det grundinställda numret för faxvidaresändning från en annan telefon eller faxmaskin som är utrustad med tonval.

- **1** Slå ditt faxnummer från en telefon eller en annan faxmaskin som har tonvalsfunktion.
- **2** Ange din fjärråtkomstkod när maskinen svarar (tre siffror, följt av  $\star$ ). En lång signal betyder att du har meddelanden.
- **3** Tryck på de kombinerade siffer- och bokstavsknapparna **9 5 4** när du hör två korta signaler.
- 4 Invänta en lång signal innan du med de kombinerade siffer- och bokstavsknapparnas hjälp anger numret till den faxmaskin du vill vidaresända meddelanden till, följt av **##** (högst 20 tecken).
- **b** Återställ maskinen genom att trycka på **9 0** när du är klar.
- 6 Lägg på luren när maskinen avger en signal.

#### **Obs**

Du kan lägga till en paus i faxnumret genom att använda knappen #.

# <span id="page-34-1"></span><span id="page-34-0"></span>**Kommandon för fjärråtkomst <sup>4</sup>**

Följ de kommandon som listas nedan för att nå funktioner med fjärråtkomst. Om du ringer maskinen och anger din fjärråtkomstkod (tre siffror, följt av \*), ger maskinen ifrån sig två korta signaler som uppmanar dig att ange ett kommando.

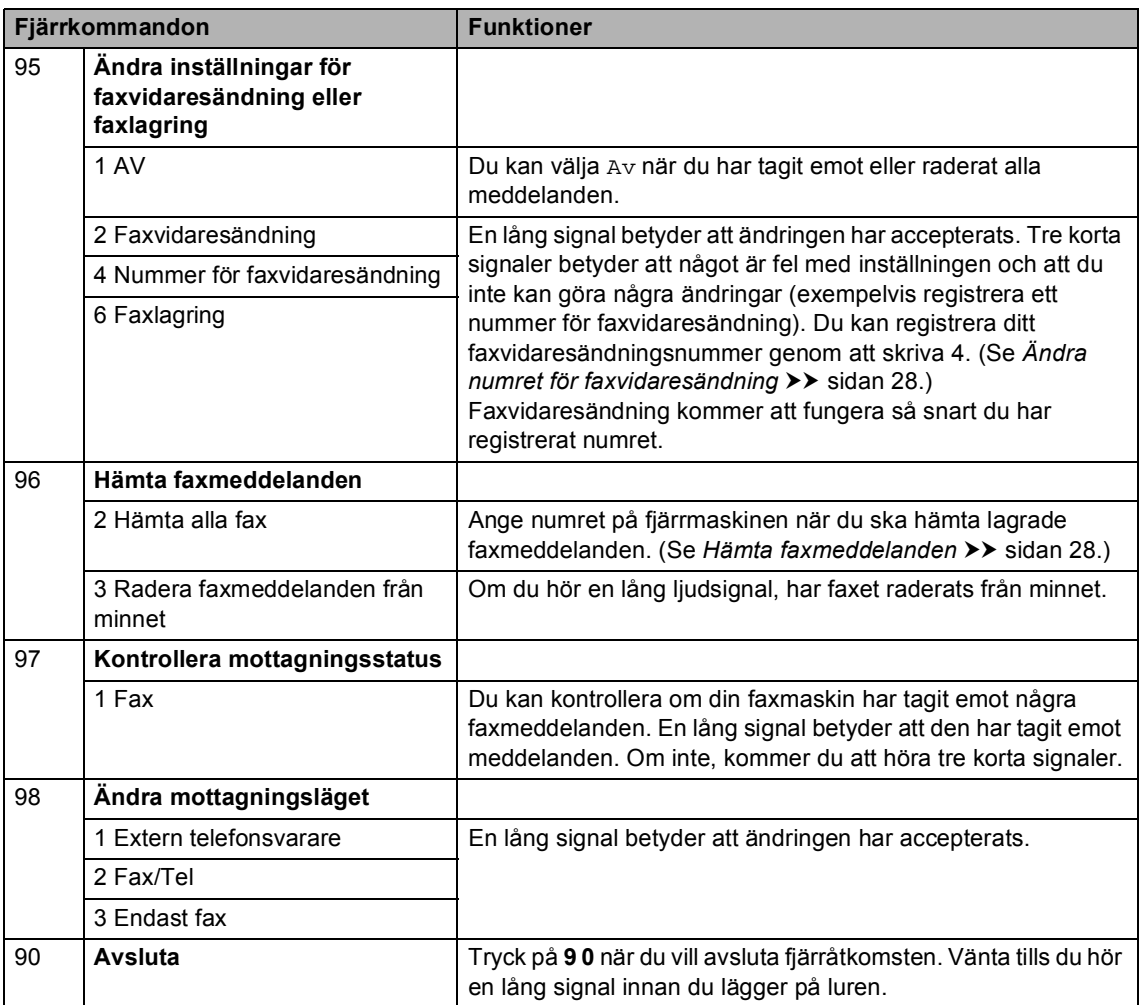

# <span id="page-35-0"></span>**Övriga mottagningsfunktioner <sup>4</sup>**

# <span id="page-35-1"></span>**Skriva ut en förminskad kopia av ett inkommande fax**

Om du väljer På, förminskar maskinen automatiskt varje sida i ett inkommande fax så att den passar på ett pappersark med formatet A4, Letter, Legal eller Folio.

Maskinen beräknar förminskningsgraden genom att använda faxmeddelandets pappersstorlek och din inställning för pappersformat (**Menu 1**: **2**, **2**) och val av fack i faxläge(**Menu**, **1**, **6**, **2**).

- **1** Kontrollera att du befinner dig i faxläget .
- b Tryck på **Menu**, **2**, **1**, **5**.
- $3$  Tryck på  $\triangle$  eller  $\nabla$  och välj På eller Av. Tryck på **OK**.
- d Tryck på **Stop/Exit**.

# <span id="page-35-2"></span>**Duplexutskrift (dubbelsidig) för faxläge <sup>4</sup>**

Din maskin kan automatiskt skriva ut mottagna fax på båda sidorna av pappret när duplex är inställt på På.

Du kan använda pappersformatet A4 till denna funktion (60-105 g/m<sup>2</sup>).

Kontrollera att du befinner dig i faxläget  $\boxed{\mathbf{m}}$ .

- b Tryck på **Menu**, **2**, **1**, **9**.
- **3** Tryck på  $\triangle$  eller  $\nabla$  och välj På (eller Av). Tryck på **OK**.
- d Tryck på **Stop/Exit**.

#### K **Obs**

När duplex är aktiverat förminskas inkommande fax automatiskt så att de anpassas till pappersformatet i pappersfacket.
### **Ställa in stämpel för mottagna fax <sup>4</sup>**

Du kan ange att maskinen ska skriva ut mottagningsdatumet och tiden överst i mitten på alla sidor som tas emot.

**1** Kontrollera att du befinner dig i faxläget  $\boxed{\blacksquare}$ .

b Tryck på **Menu**, **2**, **1**, **8**.

- **3** Tryck på  $\triangle$  eller  $\nabla$  och välj På eller Av. Tryck på **OK**.
- 

d Tryck på **Stop/Exit**.

- **Obs**
- Mottagningens tid och datum kommer inte att visas när Internetfax används.
- Kontrollera att du anger aktuellt datum och tid på maskinen.  $(\rightarrow \rightarrow$  Snabbquide)

### **Ställa in svärtningsgrad <sup>4</sup>**

Du kan göra utskrifterna mörkare eller ljusare genom att ställa in svärtningsgraden.

**1** Kontrollera att du befinner dig i faxläget  $\boxed{\blacksquare}$ .

- 
- b Tryck på **Menu**, **2**, **1**, **6**.
- **C** Tryck på  $\triangleright$  om du vill göra utskriften mörkare. Eller tryck på ◀ om du vill göra utskriften ljusare. Tryck på **OK**.

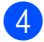

d Tryck på **Stop/Exit**.

### **Skriva ut ett fax från minnet <sup>4</sup>**

Om du använder funktionen för faxlagring (**Menu**, **2**, **5**, **1**), kan du fortfarande skriva ut ett fax från minnet när du är vid maskinen. (Se *[Faxlagring](#page-30-0)* >> sidan 25.)

a Tryck på **Menu**, **2**, **5**, **3**.

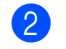

- b Tryck på **Start**.
- c Tryck på **Stop/Exit**.

**31**

## **Mottagning utan papper <sup>4</sup>**

Så fort pappersfacket blir tomt under faxmottagning, visar LCD-skärmen Inget papper. Lägg i papper i pappersfacket. (>> Grundläggande bruksanvisning: *Placera papper och utskriftsmedier*)

Maskinen kommer att fortsätta faxmottagningen och de kvarvarande sidorna lagras i minnet förutsatt att det finns ledig minneskapacitet.

Inkommande faxar kommer att fortsätta att lagras i minnet tills det blir fullt eller tills papper fyllts på i pappersfacket. Då minnet är fullt, kommer maskinen att automatiskt upphöra att svara på samtal. För att skriva ut faxen, fyll på nytt papper i pappersfacket.

# **Översikt om polling <sup>4</sup>**

Med polling kan du ställa in maskinen så att andra personer kan ta emot fax från dig, men de betalar för samtalet. Du kan även betala för att ringa någon annans faxmaskin och ta emot fax från den. Pollingfunktionen måste ställas in på båda maskinerna för att fungera. Bara vissa faxmaskiner har stöd för polling.

## **Mottagning via polling <sup>4</sup>**

Mottagning av pollning gör att du kan ringa en annan faxmaskin och hämta ett fax.

- $\blacksquare$  Kontrollera att du befinner dig i faxläget  $\boxed{\blacksquare}$ .
- b Tryck på **Menu**, **2**, **1**, **7**.

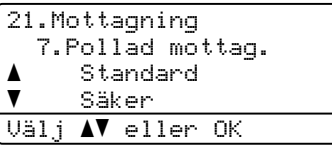

- 3 Tryck på ▲ eller  $\blacktriangledown$  och välj Standard. Tryck på **OK**.
- 4 Ange det faxnummer du avser att polla. Tryck på **Start**.

### **Säker polling <sup>4</sup>**

Säker polling gör att du kan begränsa vem som kan komma åt dokumenten som du vill polla. Säker polling fungerar endast med faxmaskiner från Brother. Om du vill ta emot ett fax från en säker Brother-maskin måste du ange en säkerhetskod.

Kontrollera att du befinner dig i faxläget  $\boxed{\blacksquare}$ .

b Tryck på **Menu**, **2**, **1**, **7**.

Tryck på ▲ eller ▼ och välj Säker. Tryck på **OK**.

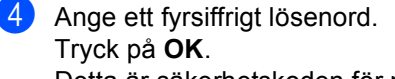

Detta är säkerhetskoden för maskinen du ska polla.

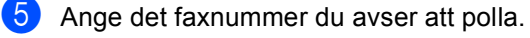

f Tryck på **Start**.

### **Fördröjd polling <sup>4</sup>**

Fördröjd polling gör att du kan ställa in maskinen så att den börjar mottagning av pollning vid ett senare tillfälle. Du kan bara ställa in *en* fördröjd pollingåtgärd.

- Kontrollera att du befinner dig i faxläget  $\boxed{m}$ .
- b Tryck på **Menu**, **2**, **1**, **7**.
- $\overline{3}$  Tryck på  $\overline{\phantom{a}}$  eller  $\overline{\phantom{a}}$  och välj Fördröjd. Tryck på **OK**.
- 4 Ange tidpunkten (i 24-timmarsformat) när du vill börja polling. Tryck på **OK**.
- **6** Ange det faxnummer du avser att polla. Tryck på **Start**. Maskinen pollar vid den tidpunkt du har

valt.

### **Sekventiell polling <sup>4</sup>**

Sekventiell polling gör att du kan begära dokument från flera faxmaskiner på samma gång.

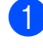

Kontrollera att du befinner dig i faxläget  $\boxed{\mathbf{m}}$ .

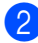

- b Tryck på **Menu**, **2**, **1**, **7**.
- $\bullet$  Tryck på  $\blacktriangle$  eller  $\blacktriangledown$  och välj Standard, Säker eller Fördröjd. Tryck på **OK**.
- - 4 Välj ett av alternativen nedan.
		- Om du väljer Standard gå till st[e](#page-38-0)g  $\boldsymbol{\Theta}$ .
		- Om du väljer Säker, ange ett fyrsiffrigt nummer, tryck på **OK**, gå till st[e](#page-38-0)g  $\boldsymbol{\Theta}$ .
		- Om du väljer Fördröjd, ange tidpunkten (i 24-timmarsformat) för polling och tryck på **OK**, gå till st[e](#page-38-0)g  $\boldsymbol{\Theta}$ .
	- **b** Ange de mottagares faxmaskiner som du vill polla med snabbval, kortnummer, sökfunktion, en grupp eller de kombinerade siffer- och bokstavsknapparna. Du måste trycka på **OK** mellan varje plats.
	- **f** Tryck på Start.

### <span id="page-38-0"></span>**Stoppa polling <sup>4</sup>**

Tryck på **Stop/Exit** medan maskinen ringer upp för att avbryta pollingprocessen.

För att avbryta alla sekventiella jobb för mottagning av polling, tryck på **Menu**, **2**, **7**. (Se *[Kontrollera och avbryta väntande jobb](#page-24-0)*  $\rightarrow$  [sidan 19.](#page-24-0))

**5**

# **Uppringning och lagring av nummer <sup>5</sup>**

# **Övriga uppringningsfunktioner <sup>5</sup>**

### **Kombinera kortnummer <sup>5</sup>**

Du kan kombinera mer än ett kortnummer när du ringer upp. Den här funktionen är praktisk om du vill slå en åtkomstkod till ett annat telebolag med lägre avgift.

Du har exempelvis lagrat "01632" på kortnummer #003 och "960555" på kortnummer #002. Du kan använda båda för att ringa upp "01632-960555" om du trycker på följande knappar:

Tryck två gånger på (**Adressbok**), **003**.

Tryck två gånger på (**Adressbok**), **002** och **Start**.

Numren kan läggas till manuellt genom att ange dem med de kombinerade siffer- och bokstavsknapparna.

Tryck två gånger på (**Adressbok**), **003**, **960556** (på de kombinerade siffer- och bokstavsknapparna) och **Start**.

Det ringer upp "01632-960556". Du kan också lägga till en paus genom att trycka på **Redial/Pause**.

# **Ytterligare sätt att lagra nummer <sup>5</sup>**

## **Ställa in grupper för gruppsändning <sup>5</sup>**

Om du ofta vill sända samma faxmeddelande till många faxnummer, kan du ställa in en grupp.

Grupper lagras på en snabbvalsknapp eller ett kortnummer. Varje grupp motsvarar en snabbvalsknapp eller en kortnummerplats. Du kan sedan skicka ett faxmeddelande till alla nummer som har sparats i en grupp genom att bara trycka på en snabbvalsknapp eller ange ett kortnummer, och sedan trycka på **Start**.

Innan du kan lägga till nummer till en grupp, måste du lagra dem som snabbvals- eller kortnummer. Du kan använda högst 20 små grupper eller tilldela upp till 315 nummer till en enda stor grupp.

Se *[Om du har laddat ner alternativen IFAX](#page-43-0)  [och e-post](#page-43-0)* > > sidan 38, om du har laddat ner och installerat alternativen IFAX och E-post.

a Tryck på **Menu**, **2**, **3**, **3**.

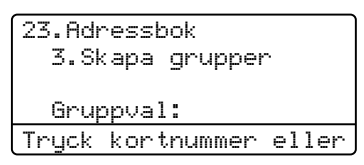

<span id="page-39-0"></span>**2** Välj den snabbvalsknapp eller det kortnummer där du vill lagra gruppen.

- Tryck på en snabbvalsknapp.
- Tryck på (**Adressbok**) och ange sedan det tresiffriga kortnumret.

Tryck på **OK**.

- **3** Ange gruppnumret (01 till 20) med de kombinerade siffer- och bokstavsknapparna. Tryck på **OK**.
- 4 Om du vill lägga till snabbvals- eller kortnummer följ instruktionerna nedan:
	- För snabbvalsnummer, tryck på snabbvalsknapparna en efter en.
	- För kortnummer, tryck på

(**Adressbok**) och ange sedan det tresiffriga kortnumret.

LCD-skärmen visar de snabbvalsnummer du har valt med en  $*$ och kortnumren med ett # (till exempel  $*006, #009$ ).

**5** Tryck på OK när du har lagt till alla nummer.

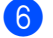

6 Gör något av följande:

Ange namnet med de kombinerade siffer- och bokstavsknapparna (högst 15 tecken).  $(\triangleright\triangleright$  Grundläggande bruksanvisning: *Skriva text*)

Tryck på **OK**.

- Tryck på OK för att lagra gruppen utan namn.
- **7** Om du vill spara en faxupplösning tillsammans med numret, välj ett av följande alternativ:
	- För att spara faxupplösningen, tryck på ▲ eller  $\Psi$  för att välja Std, Fin, S.Fin eller Foto.

Tryck på **OK**.

 Tryck på **OK** om du inte vill ändra på standardupplösningen.

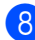

8 Gör något av följande:

- För att spara en annan grupp för gruppsändning, gå till steg <sup>2</sup>.
- När alla grupper för gruppsändning har sparats, tryck på **Stop/Exit**.

**5**

### <span id="page-41-2"></span>**Alternativ för inställning av grupper <sup>5</sup>**

Följande tabell visar ytterligare alternativ för inställning av gruppnummer när alternativen IFAX och e-post har installerats på maskinen. När du lagrar nummer instruerar LCD-skärmen dig att välja bland alternativen som visas i följande steg.

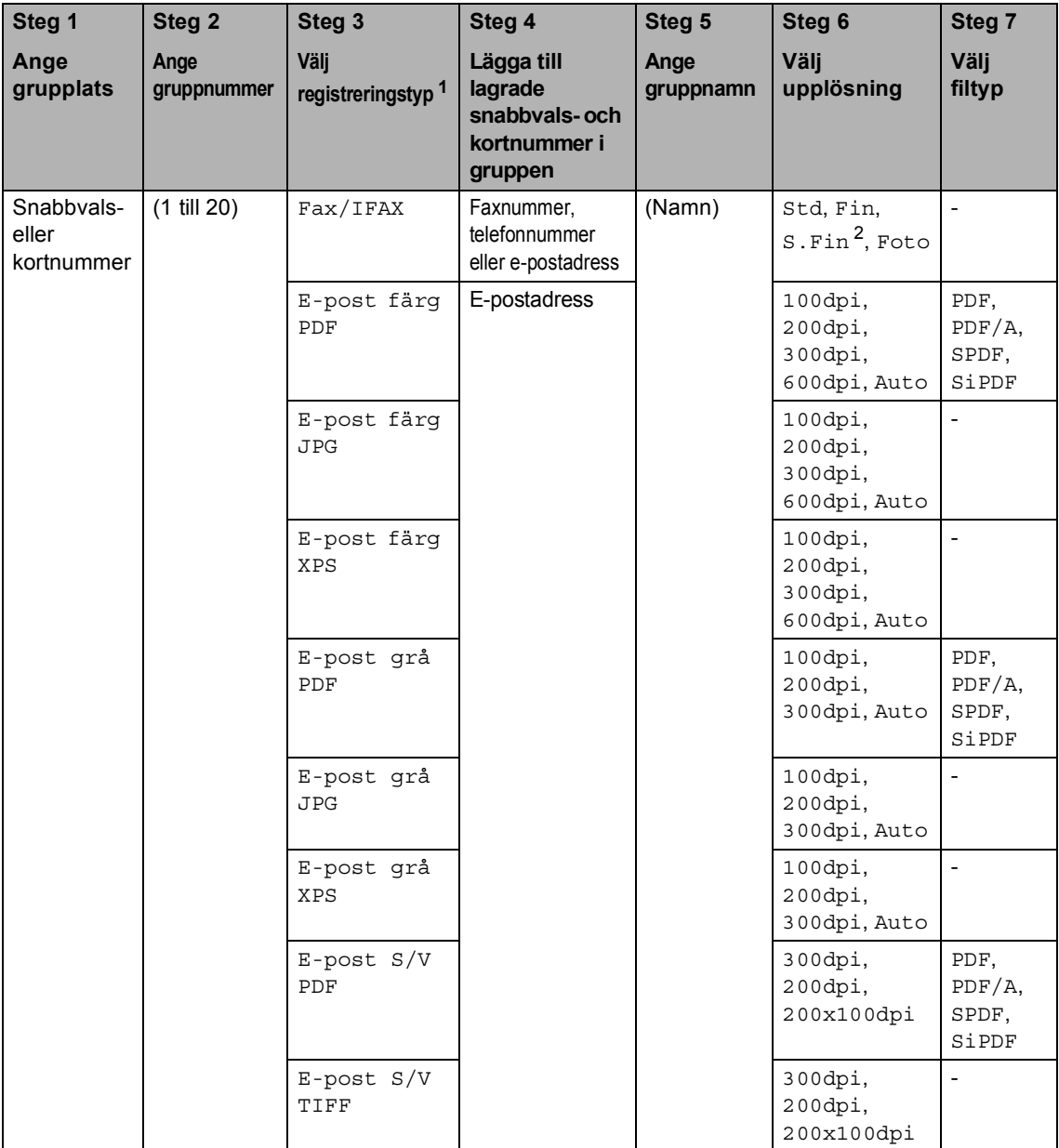

<span id="page-41-0"></span><sup>1</sup> Registreringstyp IFAX och e-post finns tillgängliga om du har installerat alternativen IFAX och e-post på din maskin. Du kan lägga till alternativen IFAX och e-post genom att ladda ner dem från Brother Solutions Center: [http://solutions.brother.com/.](http://solutions.brother.com/)

<span id="page-41-1"></span><sup>2</sup> S.Fin visas inte om du lägger till en e--postadress i steg 4.

## **Obs**

- PDF/A är ett PDF-filsformat avsett för arkivering under en längre tid. Detta format innehåller nödvändig information för att kunna reproducera dokumentet efter långvarig arkivering.
- SPDF (Säker PDF) är ett lösenordsskyddat PDF-format.
- SiPDF (Signerad PDF) är ett PDF-format som hjälper till att förhindra datamanipulation och personifiering av en författare genom att inkludera ett digitalt certifikat i dokumentet. Om du väljer SiPDF måste du installera ett certifikat på din maskin med webbaserad hantering. Välj **Signed PDF** (Signerad PDF) under **Administrator** (Administratör) i webbaserad hantering. (Så här installerar du ett certifikat >> Bruksanvisning för nätverksanvändare)

### <span id="page-43-0"></span>**Om du har laddat ner alternativen IFAX och e-post <sup>5</sup>**

Om du har installerat alternativen IFAX och E-post på din maskin, använder du detta förfarande för att ställa in Grupper.

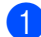

### a Tryck på **Menu**, **2**, **3**, **3**.

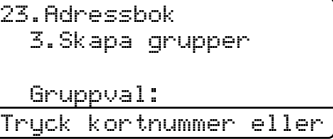

- 2 Välj den snabbvalsknapp eller det kortnummer där du vill lagra gruppen.
	- Tryck på en snabbvalsknapp.
	- Tryck på (**Adressbok**) och ange sedan det tresiffriga kortnumret.

Tryck på **OK**.

- **6** Ange gruppnumret (01 till 20) med de kombinerade siffer- och bokstavsknapparna. Tryck på **OK**.
- <span id="page-43-1"></span>Tryck på ▲ eller ▼ för att välja en av följande: Fax/IFAX
	- E-post färg PDF E-post färg JPG E-post färg XPS E-post grå PDF E-post grå JPG E-post grå XPS E-post S/V PDF E-post S/V TIFF Tryck på **OK**.
- e Om du vill lägga till snabbvals- eller kortnummer följ instruktionerna nedan:
	- För snabbvalsnummer, tryck på snabbvalsknapparna en efter en.
	- För kortnummer, tryck på

(**Adressbok**) och ange sedan det tresiffriga kortnumret.

LCD-skärmen visar de snabbvalsnummer du har valt med en  $*$ och kortnumren med ett # (till exempel  $*006, #009$ ).

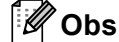

#### Gruppen kan endast innehålla epostadresser och inga nummer när epostadressen finns med.

**6** Tryck på OK när du har lagt till alla nummer.

- g Gör något av följande:
	- Ange gruppens namn med de kombinerade siffer- och bokstavsknapparna (högst 15 tecken).

(▶▶ Grundläggande bruksanvisning: *Skriva text*)

Tryck på **OK**.

■ Tryck på **OK** för att lagra gruppen utan namn.

Uppringning och lagring av nummer

<span id="page-44-7"></span>**8** Gå till passande nästa steg enligt följande tabell för att välja fax- /skanningsupplösning för gruppnumret.

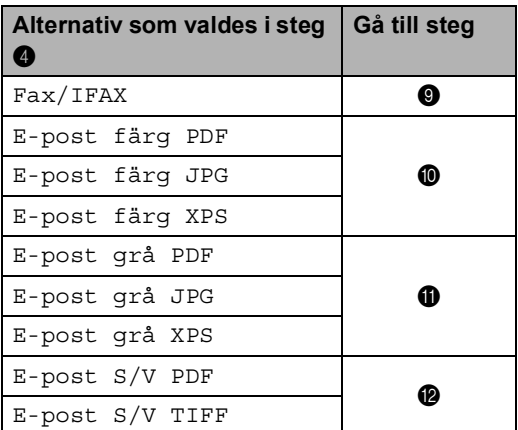

- <span id="page-44-0"></span>**9** Tryck på  $\triangle$  eller  $\nabla$  för att välja Std, Fin, S.Fin <sup>[1](#page-44-4)</sup> eller Foto. Tryck på OK och gå till steg  $\bullet$ .
	- $1 \,$  S. Fin är tillgängligt om gruppen består av endast faxnummer.
- <span id="page-44-4"></span><span id="page-44-1"></span>**ig** Tryck på  $\triangle$  eller  $\blacktriangledown$  för att välja 100dpi, 200dpi, 300dpi, 600dpi eller Auto. Tryck på **OK**.
	- Om du väljer E-post färg PDF gå till steg  $\mathbf{\circledB}$  $\mathbf{\circledB}$  $\mathbf{\circledB}$ .
	- Om du väljer E-post färg JPG eller E-post färg XPS, gå till steg  $\mathbf{\Phi}$ .
- <span id="page-44-2"></span>**ig Tryck på**  $\triangle$  **eller**  $\nabla$  **för att välja** 100dpi, 200dpi, 300dpi eller Auto. Tryck på **OK**.
	- Om du väljer E-post grå PDF gå till steg  $\mathbf{\circledB}$  $\mathbf{\circledB}$  $\mathbf{\circledB}$ .
	- Om du väljer E-post grå JPG eller E-post grå XPS, gå till steg  $\mathbf{\Phi}$ .

<span id="page-44-3"></span>Tryck på ▲ eller  $\P$  och välj 300dpi, 200dpi eller 200x100dpi. Tryck på **OK**.

- Om du väljer E-post S/V PDF gå till steg  $\mathbf{\circledB}$  $\mathbf{\circledB}$  $\mathbf{\circledB}$ .
- Om du väljer E-post S/V TIFF gå till steg  $\Phi$ .
- <span id="page-44-6"></span>**S** Tryck på  $\triangle$  eller  $\nabla$  för att välja PDF-typ bland PDF, PDF/A, SPDF (Säker PDF) eller SiPDF (Signerad PDF) som används för att skicka till din dator. Tryck på **OK**.

**Obs**

Om du väljer SPDF (Säker PDF) ber maskinen dig att ange ett fyrsiffrigt lösenord genom att använda siffrorna 0 - 9 innan den börjar skanna.

<span id="page-44-5"></span>n Tryck på **Stop/Exit**.

### **Obs**

- När du genomför en gruppsändning och har sparat en skanningsprofil tillsammans med numret eller e-postadressen tillämpas den skanningsprofil för det snabbval, kortnummer eller den grupp som du valde *först* för sändningen.
- Information om filformat finns i Bruksanvisning för programanvändare.
- Om [d](#page-43-1)u har valt  $Fax/IFAX$  i steg  $\bullet$  och lagt till snabbvals- eller kortnummer som lagras som "I-Fax", kan du inte välja S.Fin.

## **Ändra gruppnummer <sup>5</sup>**

Du kan ändra ett gruppnummer som finns lagrat. LCD-skärmen visar namn eller nummer, och om gruppen har ett nummer för faxvidaresändning kommer ett meddelande att visas.

Se *[Om du har laddat ner alternativen IFAX](#page-46-0)  [och e-post](#page-46-0)* > > sidan 41, om du har laddat ner och installerat alternativen IFAX och E-post.

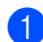

a Tryck på **Menu**, **2**, **3**, **3**.

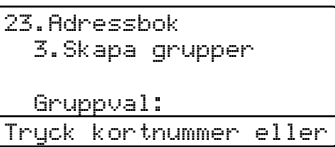

2 Välj den snabbvalsknapp eller det kortnummer där gruppen har lagrats. Gör något av följande:

- Tryck på snabbvalsknappen.
- Tryck på  $\Box$  (Adressbok) och ange sedan det tresiffriga kortnumret.

Tryck på **OK**.

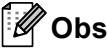

Om det gruppnummer du försöker ändra har ställts in som nummer för faxvidaresändning kommer LCD-skärmen att fråga om du vill ändra namn eller nummer.

**3** Gör något av följande:

- För att ändra den lagrade gruppinformationen, tryck på **1**. Gå till steg  $\bullet$ .
- För att avsluta utan att ändra, tryck på **Stop/Exit**.

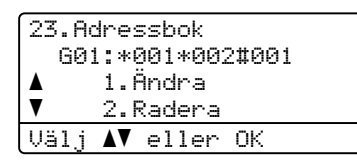

- <span id="page-45-0"></span>Om du vill lägga till eller ta bort snabbvals- eller kortnummer följ instruktionerna nedan:
	- För att lägga till snabbvalsnummer, tryck på ◀ eller ▶ och placera markören efter det sista numret. Tryck sedan på snabbvalsnumret för det nummer du vill lägga till.
	- För att lägga till kortnummer, tryck på ◀ eller ▶ och placera markören efter det sista numret.

Tryck sedan på (**Adressbok**) och ange sedan det tresiffriga kortnummer för det nummer du vill lägga till.

■ För att ta bort snabbvalsnummer eller kortnummer, tryck på ◀ eller ▶ och placera markören under det nummer du vill ta bort och tryck sedan på **Clear**.

Tryck på **OK**.

- Redigera gruppnamnet med hjälp av följande instruktion.
	- För att redigera namnet, trycker du på ◀ eller ▶ och placerar markören under det tecken du vill ändra. Tryck sedan på **Clear** för att radera det och ange korrekt tecken med de kombinerade siffer- och bokstavsknapparna.

När du är klar med redigeringen, tryck på **OK**.

- 6 Om du vill ändra befintlig faxupplösning tillsammans med numret, trycker du på **A** eller  $\blacktriangledown$  för att välja önskad upplösning. Tryck på **OK**.
	- g Tryck på **Stop/Exit**.

Uppringning och lagring av nummer

### <span id="page-46-0"></span>**Om du har laddat ner alternativen IFAX och e-post**

Om du har installerat alternativen IFAX och e-post på din maskin, använder du detta förfarande för att ändra gruppnummer.

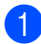

### a Tryck på **Menu**, **2**, **3**, **3**.

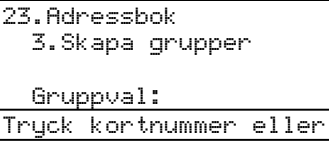

**2** Välj den snabbvalsknapp eller det kortnummer där gruppen har lagrats. Gör något av följande:

- Tryck på snabbvalsknappen.
- Tryck på  $\Box$  (Adressbok) och ange sedan det tresiffriga kortnumret.

Tryck på **OK**.

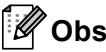

Om det gruppnummer du försöker ändra har ställts in som nummer för faxvidaresändning kommer LCD-skärmen att fråga om du vill ändra namn eller nummer.

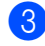

3 Gör något av följande:

- För att ändra den lagrade gruppinformationen, tryck på **1**. Gå till steg  $\bullet$ .
- För att avsluta utan att ändra, tryck på **Stop/Exit**.

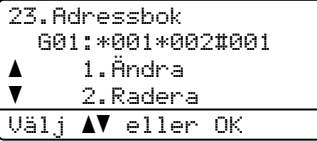

<span id="page-46-1"></span>

Tryck på ▲ eller ▼ för att välja en av följande: Fax/IFAX E-post färg PDF E-post färg JPG E-post färg XPS E-post grå PDF E-post grå JPG E-post grå XPS E-post S/V PDF E-post S/V TIFF

Tryck på **OK**.

- Om du vill lägga till eller ta bort snabbvals- eller kortnummer följ instruktionerna nedan:
	- För att lägga till snabbvalsnummer, tryck på ◀ eller ▶ och placera markören efter det sista numret. Tryck sedan på snabbvalsnumret för det nummer du vill lägga till.
	- För att lägga till kortnummer, tryck på ◀ eller ▶ och placera markören efter det sista numret.
		- Tryck sedan på (**Adressbok**) och ange sedan det tresiffriga kortnummer för det nummer du vill lägga till.
	- För att ta bort snabbvalsnummer eller kortnummer, tryck på < eller  $\blacktriangleright$ och placera markören under det nummer du vill ta bort och tryck sedan på **Clear**.

Tryck på **OK**.

- 6 Redigera gruppnamnet med hjälp av följande instruktion.
	- För att redigera namnet, trycker du på ◀ eller ▶ och placerar markören under det tecken du vill ändra. Tryck sedan på **Clear** för att radera det och ange korrekt tecken med de kombinerade siffer- och bokstavsknapparna.

När du är klar med redigeringen, tryck på **OK**.

**C** Om du vill ändra befintlig faxupplösning tillsammans med gruppen, trycker du på  $\triangle$  eller  $\nabla$  för att välja önskad upplösning. Tryck på **OK**.

Följ anvisningarna som börjar med steg  $\bigcirc$  i *[Alternativ för inställning av grupper](#page-41-2)* för mer information. (Se *[Alternativ för](#page-41-2)  [inställning av grupper](#page-41-2)* >> sidan 36.)

8 Tryck på **Stop/Exit**.

### **Radera gruppnummer <sup>5</sup>**

Du kan ta bort ett gruppnummer som finns lagrat. LCD-skärmen visar namn eller nummer, och om gruppen har ett nummer för faxvidaresändning kommer ett meddelande att visas.

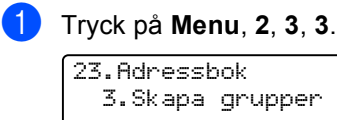

Gruppval: Tryck kortnummer eller

- b Välj den snabbvalsknapp eller det kortnummer där gruppen har lagrats. Gör något av följande:
	- Tryck på snabbvalsknappen.
	- Tryck på (**Adressbok**) och ange sedan det tresiffriga kortnumret. Tryck på **OK**.

### **Obs**

Om det gruppnummer du försöker radera har ställts in som nummer för faxvidaresändning kommer LCD-skärmen att fråga om du vill radera namn eller nummer.

**3** Tryck på **2** för att radera gruppen.

23.Adressbok G01:\*001\*002#001 a 1.Ändra  $\blacktriangledown$ 2.Radera

Välj **AV** eller OK 4 Gör något av följande:

- Tryck på **1** för att radera gruppen.
- Tryck på 2 för att avsluta utan att radera gruppen.

```
23.Adressbok
Radera datat?
a 1.Ja
\overline{\mathbf{v}} 2.Nej
Välj ab eller OK
```
e Tryck på **Stop/Exit**.

**6**

# **Skriva ut rapporter <sup>6</sup>**

# **Faxrapporter <sup>6</sup>**

Vissa faxrapporter (överföringsrapporten och faxjournalen) kan skrivas ut automatiskt eller manuellt.

## **Överföringsrapport <sup>6</sup>**

Du kan skriva ut en överföringsrapport som ett kvitto på att du har sänt ett faxmeddelande.  $(\rightarrow)$  Grundläggande bruksanvisning: *Överföringsrapport*)

## **Faxjournal (aktivitetsrapport) <sup>6</sup>**

Du kan ställa in så att maskinen skriver ut en journal med jämna mellanrum (vart 50:e fax/6, 12 eller 24 timmar/2 eller 7 dagar). Om du ställer in intervallet på Av kan du skriva ut rapporten genom att följa anvisningarna i *[Så](#page-49-0)  [här skriver du ut en rapport](#page-49-0)* >> sidan 44. Fabriksinställningen är Vart 50:nde fax.

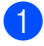

a Tryck på **Menu**, **2**, **4**, **2**.

<span id="page-48-2"></span>Tryck på ▲ eller ▼ för att välja intervall. Tryck på **OK**.

Om du väljer Vart 50:nde fax, gå till st[e](#page-48-0)g  $\boldsymbol{\Theta}$ .

Om du väljer Var sjunde dag, gå till steg  $\bullet$ .

 $\blacksquare$  6, 12, 24 timmar, 2 eller 7 dagar

Maskinen skriver ut rapporten vid vald tid och radera sedan alla jobb i minnet. Om maskinens minne blir fullt (med 200 jobb) före angiven tid passerat kommer den att skriva ut journalen tidigare än vanligt innan den raderar alla jobb i minnet. Du kan manuellt skriva ut en extra rapport före angiven tid utan att radera de jobb som finns i minnet.

Var 50:e fax

Maskinen skriver ut journalen när den har lagrat 50 jobb.

- <span id="page-48-3"></span>**3** Ange när utskriften ska starta i 24-timmarsformat. Tryck på **OK**.
- <span id="page-48-1"></span> $\overline{4}$  Om du väljer Var sjunde dag i steg  $\bullet$  $\bullet$  $\bullet$ , tryck på ▲ eller  $\blacktriangledown$  för att välja den första dagen på 7-dagars nedräkning och ange tiden utskriften ska starta (se steg  $\bullet$ ). Tryck på **OK**.
- <span id="page-48-0"></span>**5** Tryck på **Stop/Exit**.

Kapitel 6

## **Rapporter <sup>6</sup>**

Följande rapporter är tillgängliga:

1 Sändn. kvitto

Visar överföringsrapporten för de senaste 200 utgående faxmeddelandena och skriver ut rapporten.

2 Telefonlista

Skriver ut en lista över namn och nummer som lagrats i nummer- eller bokstavsordning i snabbvals- och kortnummerminnet.

3 Faxjournal

Skriver ut en lista med information om de senaste 200 mottagna och sända faxmeddelandena. (TX: Sändning.) (RX: Mottagning.)

4 Systeminställ.

Skriver ut en lista över dina nuvarande inställningar.

5 Nätverksinst.

Gör en lista över dina nätverksinställningar.

6 Testut. trumma

Skriver ut punktkontrollbladet för felsökning av punktutskriftsproblemet.

### <span id="page-49-2"></span><span id="page-49-0"></span>**Så här skriver du ut en rapport <sup>6</sup>**

- a Tryck på **Menu**, **6**.
- Tryck på ▲ eller ▼ för att välja den rapport du vill skriva ut. Tryck på **OK**.

**3** Gör något av följande:

■ Om du väljer Sändn. kvitto, tryck på ▲ eller ▼ för att välja Visa på LCD eller Skriv rapport.

Tryck på **OK**.

■ Om du väljer Telefonlista, tryck  $p\land$  eller  $\nabla$  för att välja Numerisk eller Alfabetisk.

Tryck på **OK**.

Tryck på OK för andra rapporter.

Gå till steg  $\bullet$ .

<span id="page-49-1"></span>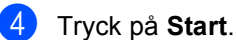

e Tryck på **Stop/Exit**.

**Kopiering <sup>7</sup>**

# **Kopieringsinställningar <sup>7</sup>**

När du snabbt vill ändra

**7**

kopieringsinställningarna för nästa kopia, använd de temporära **COPY**-knapparna. Du kan ändra flera inställningar oavsett kombination.

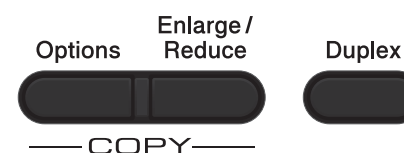

Maskinen återgår till sina standardinställningar en minut efter kopieringen, såvida du inte har ställt in lägestimern till 30 sekunder eller mindre. (Se *[Lägestimer](#page-9-0)* >> sidan 4.)

För att ändra inställning, tryck på **COPY** och tryck därefter på  $\blacktriangle$  eller  $\nabla$  och  $\blacktriangleleft$  eller  $\blacktriangleright$  för att bläddra i inställningarna för COPY (kopiering). När den inställning du vill ha är markerad, tryck på **OK**.

När du är klar med ändringar av inställningarna, tryck på **Start** för att starta utskriften.

## **Avbryta kopieringen <sup>7</sup>**

För att avbryta kopieringen, tryck på **Stop/Exit**.

### **Förstora eller förminska bilden som kopieras <sup>7</sup>**

Du kan välja mellan skalförändringarna som visas nedan:

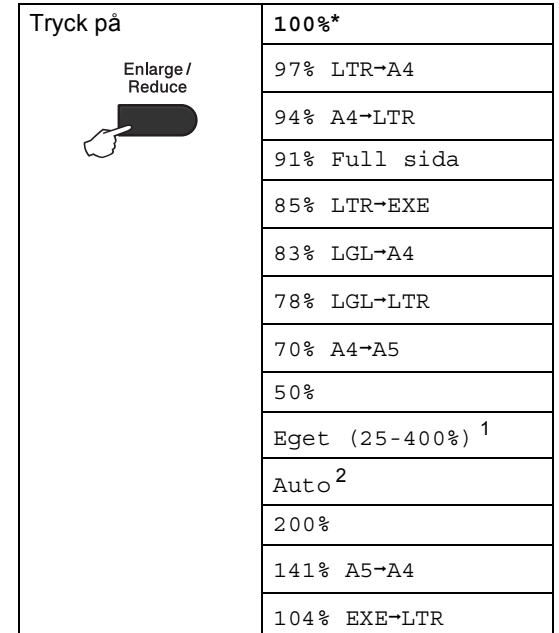

\*Grundinställningen visas med fet stil och en asterisk.

- <span id="page-50-0"></span><sup>1</sup> Eget (25-400%) ger dig möjlighet att ange ett förhållande från 25% till 400%.
- <span id="page-50-1"></span><sup>2</sup> Auto ställer in maskinen för beräkning av bästa förminskningsfaktor för pappersstorleken. Auto är endast tillgängligt när dokumentmataren används.

Gör så här för att förstora eller förminska nästa kopia:

- Kontrollera att du befinner dig i kopieringsläget **in**.
	- Ladda dokumentet.
	- c Använd de kombinerade siffer- och bokstavsknapparna för att ange antalet kopior (upp till 99).

```
Kapitel 7
```
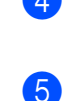

- 4 Tryck på Enlarge/Reduce och tryck därefter på  $\blacktriangleright$ .
- **G** Gör något av följande:
	- **Tryck på ▲ eller ▼ och välj önskad** förstorings- eller förminskningsgrad.

Tryck på **OK**.

**■ Tryck på ▲ eller ▼ och välj** Eget (25-400%).

Tryck på **OK**.

Använd de kombinerade siffer- och bokstavsknapparna för att ange ett förstorings- eller förminskningsförhållande från 25% till 400%. (Tryck till exempel på **5** och **3** för att ange 53%.)

Tryck på **OK**.

6 Tryck på Start.

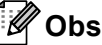

Sidlayoutalternativen 2 på 1 (S), 2 på 1 (L), 2 på 1 (ID), 4 på 1 (S) och 4 på 1 (L) finns *inte* tillgängliga med Förstora/Förminska.

## **Använda Options-knappen <sup>7</sup>**

Använd **Options**-knappen för att snabbt ställa in nedanstående kopieringsinställningar för nästa kopia.

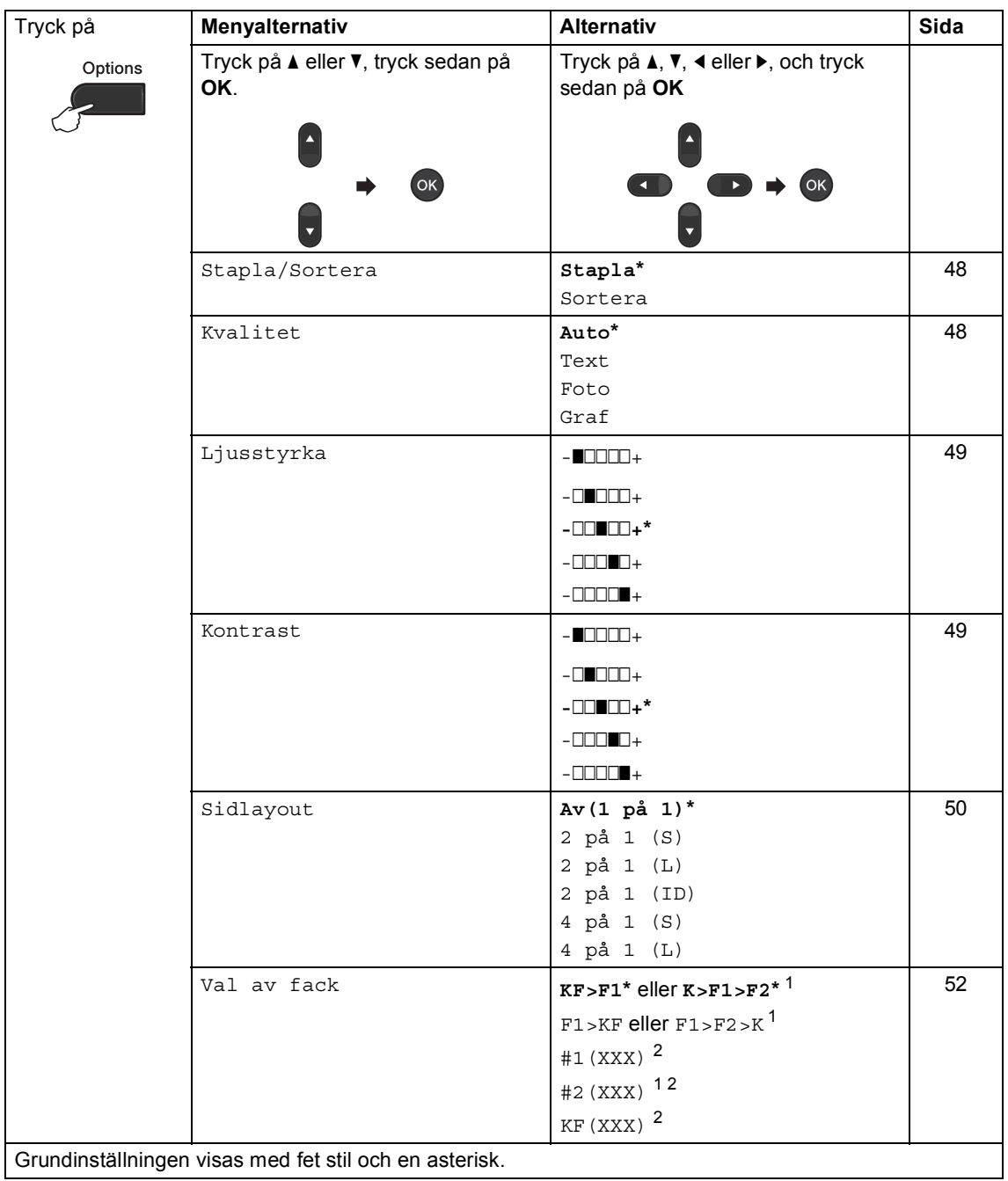

<span id="page-52-0"></span> $1$  F2 och #2 visas bara om det valfria nedre facket har installerats.

<span id="page-52-1"></span><sup>2</sup> XXX är det pappersformat som har ställts in i **Menu**, **1**, **2**, **2**.

### <span id="page-53-0"></span>**Sortera kopior <sup>7</sup>**

Du kan sortera flera kopior. Sidorna staplas i ordning 1 2 3, 1 2 3, 1 2 3, och så vidare.

- Kontrollera att du befinner dig i kopieringsläget  $\Box$ .
- 2 Ladda dokumentet.
- Använd de kombinerade siffer- och bokstavsknapparna för att ange antalet kopior (upp till 99).
- 4 Tryck på **Options**. Tryck på ▲ eller **v** och välj Stapla/Sortera. Tryck på **OK**.
- 5 Tryck på ▲ eller Voch välj Sortera. Tryck på **OK**.
- **6** Tryck på **Start** för att skanna sidan. Maskinen skannar sidorna och börjar skriva ut om du har placerat dokumenten i dokumentmataren.

#### **Om du använder kopieringsglas, gå till ste[g](#page-53-2)**  $\bullet$ .

<span id="page-53-2"></span>**7** Efter att maskinen har skannat sidan trycker du på **1** för att skanna nästa sida.

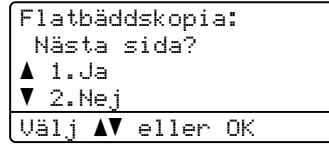

<span id="page-53-3"></span>8 Placera nästa sida på kopieringsglaset. Tryck på **OK**.

Upprepa ste[g](#page-53-2)en @ oc[h](#page-53-3) @ för varie sida av dokumentet.

**9** När alla sidor har skannats trycker du på **2** i ste[g](#page-53-2) **f**ör att avsluta.

### <span id="page-53-1"></span>**Förbättra kopieringskvalitet <sup>7</sup>**

Du kan välja bland olika kvalitetsinställningar. Grundinställningen är Auto.

Auto

Auto rekommenderas för vanliga utskrifter. Lämpligt för dokument som innehåller både text och fotografier.

**T**ext

Lämpligt för dokument som mestadels innehåller text.

 $\blacksquare$  Foto

Bättre kopieringskvalitet för fotografier.

■ Graf

Lämpligt för att kopiera kvitton.

Följ stegen nedan om du *tillfälligt* vill ändra kvalitetsinställningen:

- **1** Kontrollera att du befinner dig i kopieringsläget  $\boxed{a}$ .
- Ladda dokumentet.
- **3** Använd de kombinerade siffer- och bokstavsknapparna för att ange antalet kopior (upp till 99).
- 4 Tryck på **Options**. Tryck på **▲** eller  $\blacktriangledown$  och välj Kvalitet. Tryck på **OK**.
- **5** Tryck på  $\triangleleft$  eller  $\triangleright$  och välj Auto, Text, Foto eller Graf. Tryck på **OK**.
- f Tryck på **Start**.

Följ stegen nedan om du vill ändra *grundinställningen*:

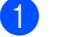

- a Tryck på **Menu**, **3**, **1**.
- Tryck på ▲ eller ▼ för att välja kopieringskvaliteten. Tryck på **OK**.
- c Tryck på **Stop/Exit**.

### **Justera ljusstyrka och kontrast <sup>7</sup>**

### <span id="page-54-0"></span>**Ljusstyrka <sup>7</sup>**

Justera ljusstyrkan vid kopiering för att göra mörkare eller ljusare kopior.

- Följ stegen nedan om du *tillfälligt* vill ändra inställningarna för ljusstyrkan vid kopiering:
- **Kontrollera att du befinner dig i** kopieringsläget  $\Box$ .
- 
- Ladda dokumentet.
- **3** Använd de kombinerade siffer- och bokstavsknapparna för att ange antalet kopior (upp till 99).
- 4 Tryck på **Options**. Tryck på ▲ eller ▼ och välj Ljusstyrka. Tryck på **OK**.
- 5 Tryck på ► för att göra en kopia ljusare eller tryck på < för att göra en kopia mörkare. Tryck på **OK**.
- **6** Tryck på **Start**.
- Följ stegen nedan om du vill ändra *grundinställningen*:
- 
- a Tryck på **Menu**, **3**, **2**.
- Tryck på  $\blacktriangleright$  för att göra en kopia ljusare eller tryck på < för att göra en kopia mörkare. Tryck på **OK**.

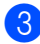

c Tryck på **Stop/Exit**.

### <span id="page-54-1"></span>**Kontrast <sup>7</sup>**

Ställ in kontrasten för att få en skarpare och mer livfull bild.

- Följ stegen nedan om du *tillfälligt* vill ändra inställningarna för kontrast:
- Kontrollera att du befinner dig i kopieringsläget  $\Box$ .

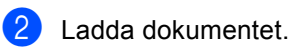

- Använd de kombinerade siffer- och bokstavsknapparna för att ange antalet kopior (upp till 99).
- 4 Tryck på Options. Tryck på ▲ eller ▼ och välj Kontrast. Tryck på **OK**.
- **5** Tryck på  $\triangleleft$  för att minska kontrasten eller tryck på ▶ för att öka kontrasten. Tryck på **OK**.

### **f 6** Tryck på **Start**.

- Följ stegen nedan om du vill ändra *grundinställningen*:
- a Tryck på **Menu**, **3**, **3**.
- Tryck på ◀ för att minska kontrasten eller tryck på ▶ för att öka kontrasten. Tryck på **OK**.
- c Tryck på **Stop/Exit**.

## <span id="page-55-0"></span>**Göra N på 1 kopior (sidlayout)7**

Du kan minska antalet ark som används vid kopiering med funktionen N på 1. Med den kan du kopiera två eller fyra sidor på en sida. Om du vill kopiera båda sidorna på ett ID-kort på en sida,

se *[ID-kopiering 2 på 1](#page-56-0)* >> sidan 51.

### **Viktigt**

- Kontrollera att pappersstorleken är inställd till Letter, A4, Legal eller Folio.
- (S) står för stående och (L) för liggande.
- Du kan inte använda förstora/förminska med N på 1.
- **1** Kontrollera att du befinner dig i kopieringsläget  $\Box$ .
- Ladda dokumentet.
- Använd de kombinerade siffer- och bokstavsknapparna för att ange antalet kopior (upp till 99).
- 4 Tryck på **Options**. Tryck på **A** eller **▼** och välj Sidlayout. Tryck på **OK**.

**5** Tryck på  $\triangle$  eller  $\nabla$  så väljs Av(1 på 1), 2 på 1 (S), 2 på 1 (L), 2 på [1](#page-55-1) (ID)  $1, 4$  på 1 (S) eller 4 på 1 (L). Tryck på **OK**.

- <span id="page-55-1"></span><sup>1</sup> Mer information om 2 på 1 (ID) finns i *[ID](#page-56-0)[kopiering 2 på 1](#page-56-0) >>* sidan 51.
- **6** Tryck på Start för att skanna sidan. Maskinen skannar sidorna och börjar skriva ut om du har placerat dokumenten i dokumentmataren.

**Om du använder kopieringsglas, gå till ste[g](#page-55-2)**  $\bullet$ .

<span id="page-55-2"></span>Efter att maskinen har skannat sidan trycker du på **1** för att skanna nästa sida.

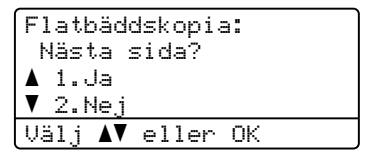

- <span id="page-55-3"></span>8 Placera nästa sida på kopieringsglaset. Tryck på **OK**. Upprepa ste[g](#page-55-2)en  $\bullet$  oc[h](#page-55-3)  $\bullet$  för varje sida i layouten.
- **9** När alla sidor har skannats trycker du på **2** i ste[g](#page-55-2) **@** för att avsluta.

### **Om du kopierar från dokumentmataren: <sup>7</sup>**

För in dokumentet vänt *uppåt* som i bilden nedan:

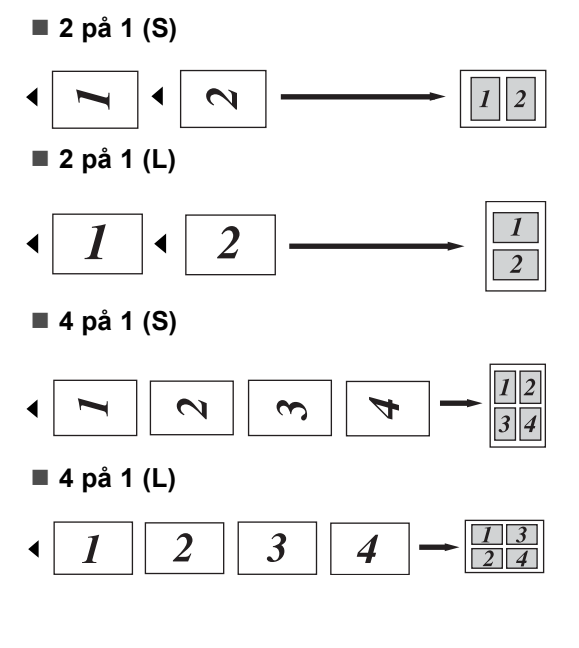

### **Om du kopierar från kopieringsglaset:**

För in dokumentet med *texten nedåt* i den riktning som visas nedan:

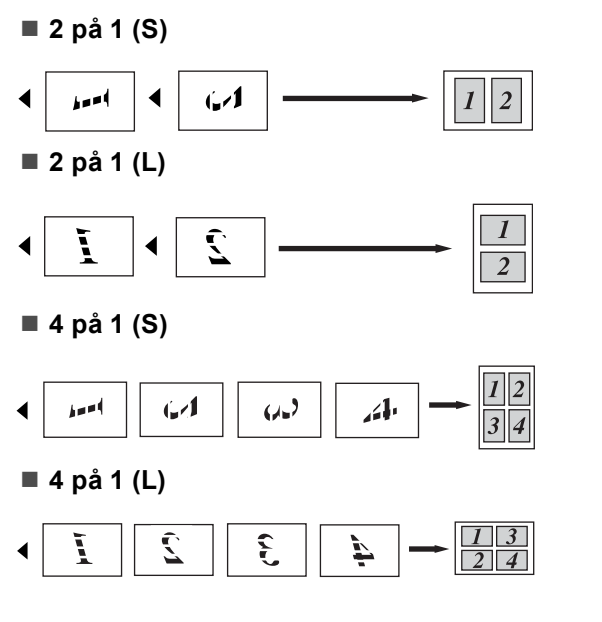

## <span id="page-56-0"></span>**ID-kopiering 2 på 1 <sup>7</sup>**

Du kan kopiera båda sidorna av ditt ID-kort på en sida och behålla kortets ursprungliga storlek.

## **Obs**

Du får kopiera ett ID-kort i den mån det tillåts i lag. (>> Produktsäkerhetsguide: *Olaglig användning av kopieringsutrustning (endast MFC och DCP)*)

- a Tryck på (**COPY**).
	- b Placera ID-kortet med *texten nedåt* vid kopieringsglasets vänstra hörn.

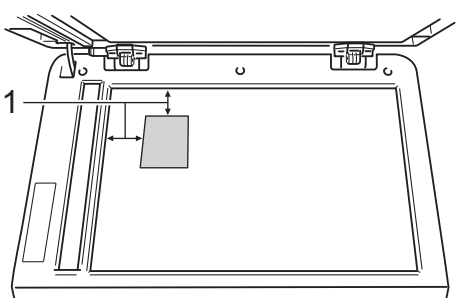

- **1 4 mm eller mer (längst upp till vänster)**
- Även om dokumentet är placerat i dokumentmataren skannar maskinen data från kopieringsglaset i det här läget.

**3** Ange det antal kopior som önskas.

Tryck på **Options**. Tryck på **▲** eller  $\blacktriangledown$  och välj Sidlayout. Tryck på **OK**.

5 Tryck på ▲ eller ▼ och välj 2 på 1 (ID). Tryck på **OK**.

### 6 Tryck på Start.

Sedan maskinen skannat kortets ena sida visas följande instruktion på LCDdisplayen.

Vänd på ID-kort Tryck på Start

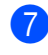

**7** Vänd på ID-kortet och placera det till vänster på kopieringsglaset.

**8** Tryck på Start. Maskinen skannar kortets andra sida och skriver ut sidan.

### **Obs**

När ID-kopiering 2 på 1 är valt, ställer maskinen in kvaliteten på Foto och kontrasten på +2 (-nnnno+).

### <span id="page-57-0"></span>**Val av fack <sup>7</sup>**

Du kan ändra val av fack för nästa kopia.

- **1** Kontrollera att du befinner dig i kopieringsläget  $\boxed{a}$ .
- Ladda dokumentet.
- **3** Använd de kombinerade siffer- och bokstavsknapparna för att ange antalet kopior (upp till 99).
- **4** Tryck på **Options**. Tryck på **A** eller **▼** och välj Val av fack. Tryck på **OK**.
- <span id="page-57-1"></span>**5** Tryck på  $\triangleleft$  eller  $\triangleright$  och välj KF>F1,  $K > F1 > F2$  $K > F1 > F2$  $K > F1 > F2$ <sup>1</sup>, F1>KF, F1>F2>K<sup>1</sup>, #[1](#page-57-1) (XXX)  $^{2}$ , #2 (XXX) <sup>12</sup> eller  $KF(XXX)$ <sup>2</sup>.
	- T2 och #2 visas bara om det valfria nedre facket har installerats.
	- 2 XXX är det pappersformat som har ställts in i **Menu**, **1**, **2**, **2**.

<span id="page-57-2"></span>f Tryck på **OK**.

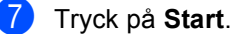

### **Obs**

För att ändra standardinställningen för val av fack,  $\rightarrow$  Grundläggande bruksanvisning: *Val av fack i kopieringsläge*.

# **Duplexkopiering (tvåsidig kopiering) <sup>7</sup>**

Om du vill använda den automatiska duplexfunktionen vid kopiering lägger du dokumentet i dokumentmataren.

Om du får meddelandet Slut på minne under duplexkopieringen kan du prova med att installera extra minne. (Se *[Installera](#page-67-0)  [extraminne](#page-67-0)* >> sidan 62.)

### **Duplexkopiering (långsidan vänds) <sup>7</sup>**

### **MFC-8510DN**

■ 2-sidig <sup>→</sup> 1-sidig L

Stående

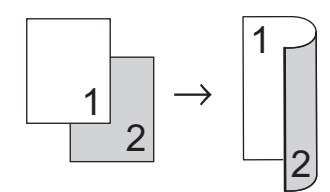

Liggande

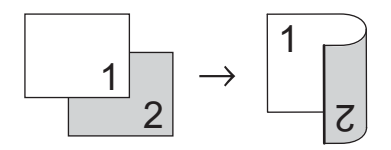

- **b** Kontrollera att du befinner dig i kopieringsläget **in**.
- 2 Ladda dokumentet.
- **3** Ange antalet kopior (upp till 99) med de kombinerade siffer- och bokstavsknapparna.
- 4 Tryck på Duplex och **A** eller ▼ och välj 1sidig<sup>→</sup>2sidig L. Tryck på **OK**.
- **b** Tryck på Start så kopieras dokumentet.

### **MFC-8520DN**

Stående

**1-sidig i 2-sidig**

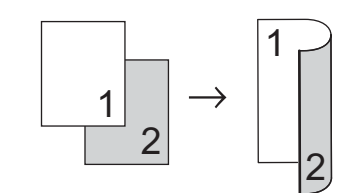

**2-sidig i 2-sidig**

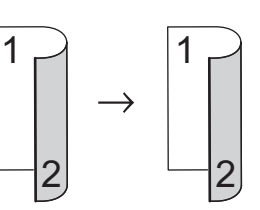

■ 2-sidig <sup>→</sup> 1-sidig

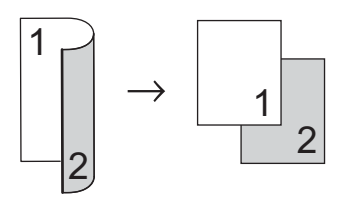

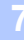

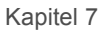

Liggande

**1-sidig i 2-sidig**

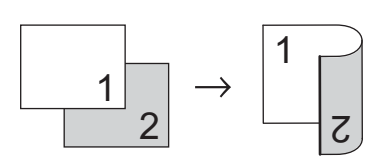

**2-sidig i 2-sidig**

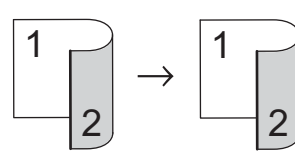

■ 2-sidig → 1-sidig

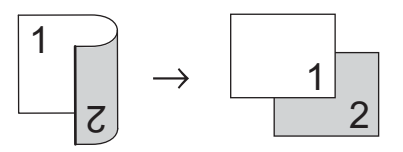

- **Kontrollera att du befinner dig i** kopieringsläget  $\Box$ ).
- 2 Ladda dokumentet.
- **3** Ange antalet kopior (upp till 99) med de kombinerade siffer- och bokstavsknapparna.
- 4 Tryck på **Duplex** och **A** eller **V** och välj 1sidig  $\rightarrow$  2sidig, 2sidig  $\rightarrow$  2sidig eller 2sidig  $\rightarrow$  1sidig. Tryck på **OK**.
- **5** Tryck på Start så kopieras dokumentet.

### **Avancerad duplexkopiering (kortsidan vänds) <sup>7</sup>**

- **MFC-8510DN**
- **1-sidig i 2-sidig S** Stående

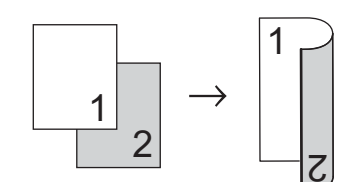

Liggande

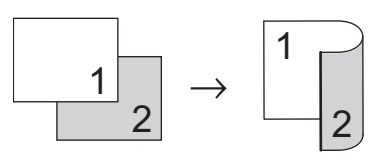

- **1** Kontrollera att du befinner dig i kopieringsläget **in**.
- Ladda dokumentet.
- **3** Ange antalet kopior (upp till 99) med de kombinerade siffer- och bokstavsknapparna.
- 4 Tryck på **Duplex** och **A** eller **V** och välj 1sidig<sup>→</sup>2sidig K. Tryck på **OK**.
- **b** Tryck på Start så kopieras dokumentet.

#### **MFC-8520DN**

Stående

■ Avancerad 2-sidig <sup>→</sup> 1-sidig

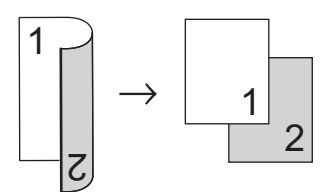

■ Avancerad 1-sidig <sup>→</sup> 2-sidig

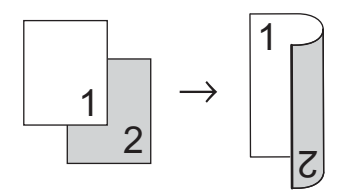

Liggande

■ Avancerad 2-sidig <sup>→</sup> 1-sidig

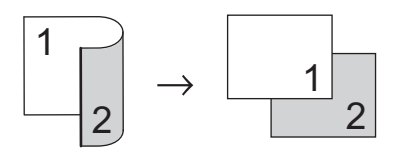

■ Avancerad 1-sidig **→ 2-sidig** 

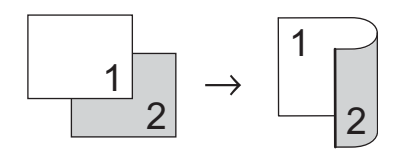

- **1** Kontrollera att du befinner dig i kopieringsläget  $\Box$ .
- **D** Ladda dokumentet.
- **3** Ange antalet kopior (upp till 99) med de kombinerade siffer- och bokstavsknapparna.
- 4 Tryck på Duplex och **A** eller ▼ och välj Avancerad. Tryck på **OK**.
- 5 Tryck på ▲ eller ▼ och välj 2sidig  $\rightarrow$  1sidig eller 1sidig  $\rightarrow$  2sidig. Tryck på **OK**.
- **6** Tryck på Start så kopieras dokumentet.

**A**

# **Rutinunderhåll <sup>A</sup>**

# **Rengöra och kontrollera maskinen**

Använd en torr, luddfri trasa för att rengöra maskinens utsida och insida med jämna mellanrum. När du sätter tillbaka tonerkassetten eller trumman, se till att rengöra maskinens insida. Om de utskrivna sidorna fläckas av toner bör du rengöra maskinens insida med en torr, luddfri trasa.

### **A VARNING**

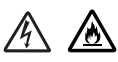

- Släng INTE en tonerkassett eller tonerkassett och trumma i en öppen eld. Den kan explodera och orsaka skador.
- Använd INTE lättantändliga medel eller någon form av sprej eller organiska lösningar/vätskor som innehåller alkohol eller ammoniak för att rengöra maskinens insida eller utsida. Det kan leda till brand eller elektriska stötar. Använd istället en torr, luddfri trasa.

(uu Produktsäkerhetsguide: *Allmänna säkerhetsföreskrifter*)

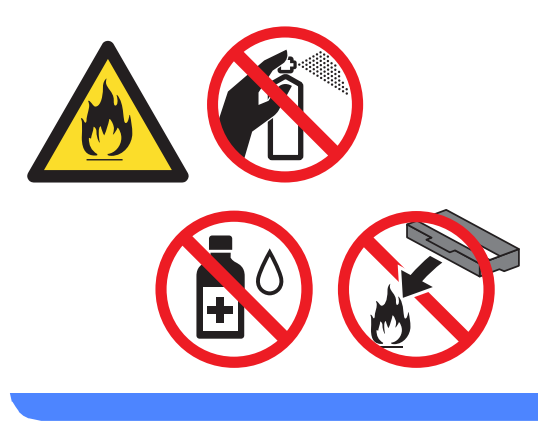

### **A** Viktigt

Använd neutralt tvättmedel. Rengöring med flyktiga vätskor som thinner och bensin kommer att förstöra maskinens yta.

## **Kontrollera sidräknarna**

Du kan se maskinens sidräknare för kopior, utskrivna sidor, rapporter, listor och fax eller totalsummering.

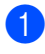

a Tryck på **Menu**, **8**, **2**.

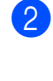

Tryck på  $\blacktriangle$  eller  $\nabla$  för att se Totalt, Fax/Rapp., Kopiering eller Utskrift..

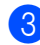

c Tryck på **Stop/Exit**.

### **Kontrollera delarnas återstående livslängd <sup>A</sup>**

Du kan visa maskindelarnas livslängd på LCD-skärmen.

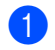

a Tryck på **Menu**, **8**, **3**.

83.Delens livsl. 1.Trumma 2.Fixeringsenh. 3.Laser Välj  $\Lambda$ V eller OK

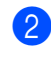

**2** Tryck på  $\triangle$  eller  $\blacktriangledown$  så väljs 1. Trumma, 2.Fixeringsenh., 3.Laser, 4. PF-kit KF, 5. PF-kit 1 eller  $6.$  PF-kit  $2<sup>1</sup>$  $2<sup>1</sup>$  $2<sup>1</sup>$ . Tryck på **OK**.

**3** Tryck på **Stop/Exit**.

<span id="page-62-0"></span>Om det nedre tillvalsfacket har monterats.

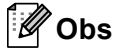

Livslängdskontrollen blir endast korrekt om du har återställt räkneverket när du installerade en ny del. Den blir inte korrekt om delens räkneverk återställdes under den använda delens livslängd.

Tonerkassettens livslängd finns i användarinställningsrapporten. (Se *[Så](#page-49-2)  [här skriver du ut en rapport](#page-49-2)* >> sidan 44.)

# **Byta ut periodiska underhållsdelar <sup>A</sup>**

Periodiska underhållsdelar måste bytas ut regelbundet för att utskriftskvaliteten ska bibehållas. Delarna i listan nedan måste bytas efter att ungefär 50 000 sidor <sup>[1](#page-62-1)</sup> skrivits ut för PF Kit MP och efter [1](#page-62-1)00 000 sidor <sup>1</sup> för PF Kit1, PF Kit2<sup>2</sup>, Fuser och Laser. Ring Brothers kundtjänst eller din Brotheråterförsäljare när följande meddelanden visas på LCD-skärmen.

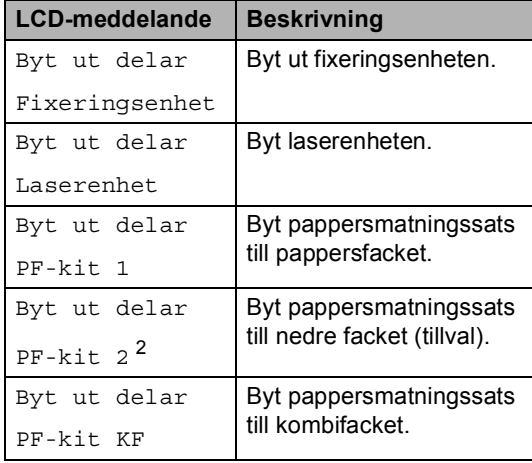

<span id="page-62-1"></span> $1$  Enkelsidiga utskrifter med A4- eller Letter-format.

<span id="page-62-2"></span><sup>2</sup> Om det nedre tillvalsfacket har monterats.

**A**

# **Förpacka och transportera maskinen**

## **VARNING**

Denna maskin är tung och väger mer än 15,8 kg. Var försiktig när du ställer ned maskinen, så att du inte klämmer fingrarna.

Om du använder ett nedre fack ska du INTE bära maskinen i det nedre facket då det kan orsaka personskador eller skador på maskinen eftersom det nedre facket inte sitter fast i maskinen.

## **Obs**

Om du av någon anledning måste transportera maskinen ska den förpackas omsorgsfullt i dess originalförpackning så att inga skador uppstår under transporten. Maskinen bör också vara lämpligt försäkrad hos transportfirman.

- **1** Stäng av maskinen. Låt maskinen vara avstängd minst 10 minuter för att svalna.
- **2** Koppla från alla kablar och dra ut nätkabeln ur eluttaget.
- **3** Lägg förpackningsmaterialet (1) i kartongen.

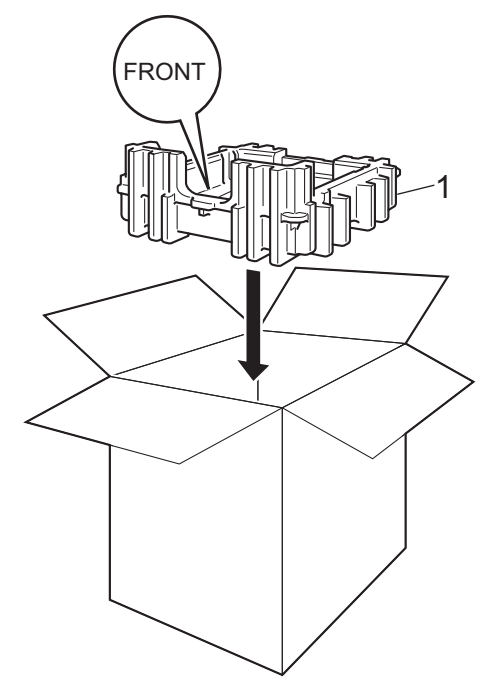

4 Svep in maskinen i en plastsäck och placera den sedan på det nedre förpackningsmaterialet (1).

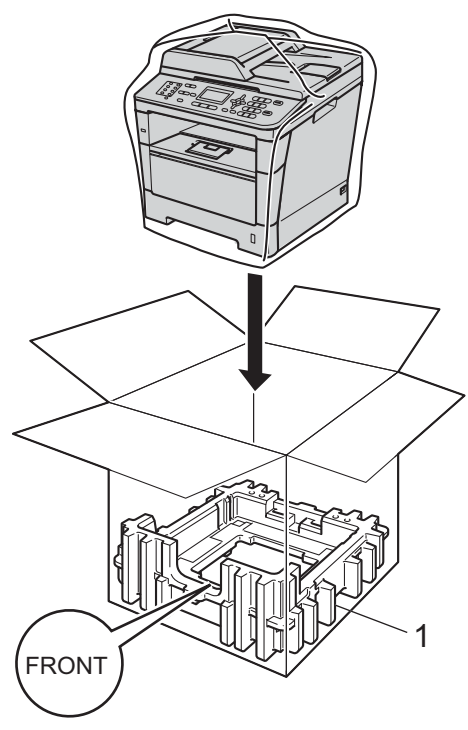

**b** Lägg de två förpackningsstyckena (1) i kartongen och passa ihop maskinens högra del med märket "**RIGHT**" på det ena frigolitstycket och maskinens vänstra del med märket "**LEFT**" på det andra frigolitstycket. Lägg ned nätkabeln och allt tryckt material i originalkartongen som bilden visar.

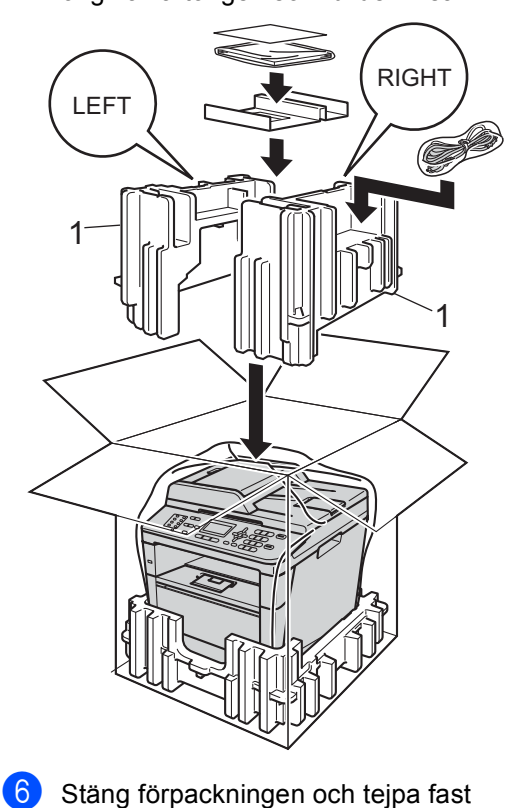

locket.

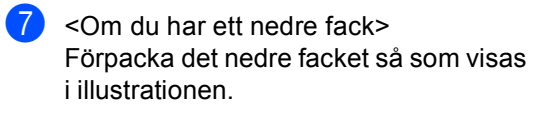

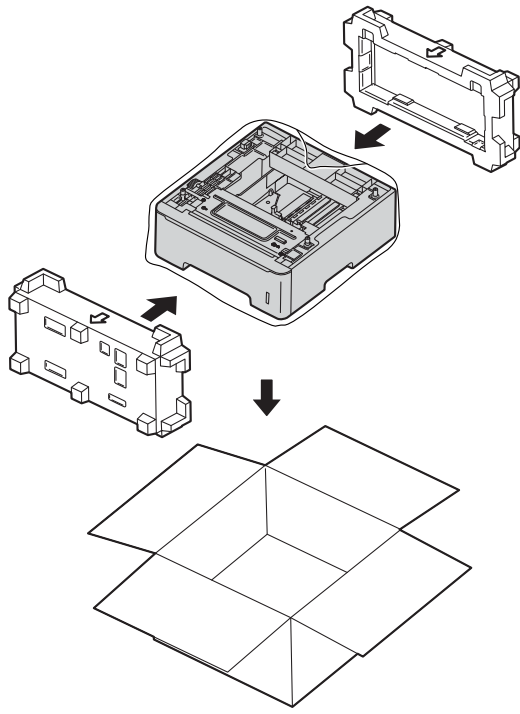

**B**

# **Alternativ <sup>B</sup>**

# **Tillvalsfack (LT-5400) <sup>B</sup>**

Ett nedre tillvalsfack kan monteras på MFC-8510DN och MFC-8520DN, och rymmer då upp till 500 ark 80 g/m<sup>2</sup>-papper.

Vid montering av ett tillvalsfack ryms upp till 800 ark vanligt papper i maskinen.

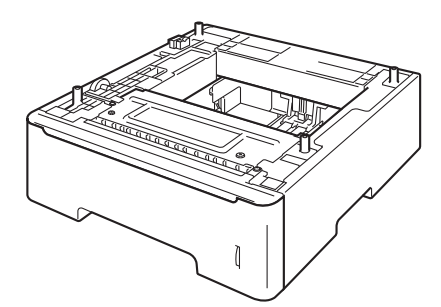

Inställningar beskrivs i instruktionerna som medföljer till det nedre facket.

### **A VARNING**

Om du använder ett nedre fack ska du INTE bära maskinen i det nedre facket då det kan orsaka personskador eller skador på maskinen eftersom det nedre facket inte sitter fast i maskinen.

# **Extraminne**

MFC-8520DN har 128 MB minne som standard och MFC-8510DN har 64 MB. Båda modellerna har en plats för ett extra minne som tillval. Du kan utöka minnet upp till 384 MB för MFC-8520DN och 320 MB för MFC-8510DN genom att installera en SO-DIMM-minnesmodul (Small Outline Dual In-line Memory Module).

## **SO-DIMM-typer**

Du kan installera följande SO-DIMMmoduler:

- 256 MB Kingston KTH-LJ2015/256
- 256 MB Transcend TS256MHP423A

#### M **Obs**

- Mer information finns på Kingston Technologys webbplats på <http://www.kingston.com/>.
- Mer information finns på Transcends webbplats på [http://www.transcend.com.tw/.](http://www.transcend.com.tw/)

Vanligtvis måste SO-DIMM ha följande specifikationer:

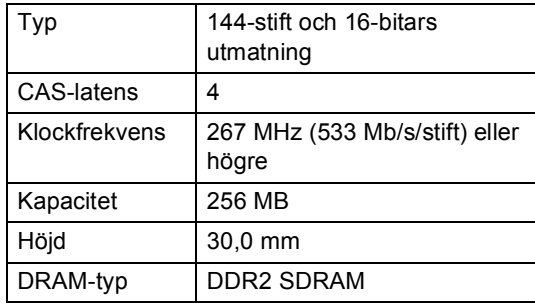

#### M **Obs**

- Det kan finnas vissa SO-DIMM som inte fungerar med maskinen.
- Kontakta den återförsäljare som du köpte maskinen av eller Brothers kundtjänst för mer information.

### <span id="page-67-0"></span>**Installera extraminne**

- Stäng av maskinens strömbrytare. Dra ut telefonsladden.
- 2) Koppla först bort gränssnittskabeln från maskinen och sedan nätkabeln från vägguttaget.

### **Obs**

Kontrollera att maskinens strömbrytare är avstängd innan du installerar eller tar bort SO-DIMM.

**3** Ta av plasthöljet (1) och sedan metallhöljet (2) på SO-DIMM.

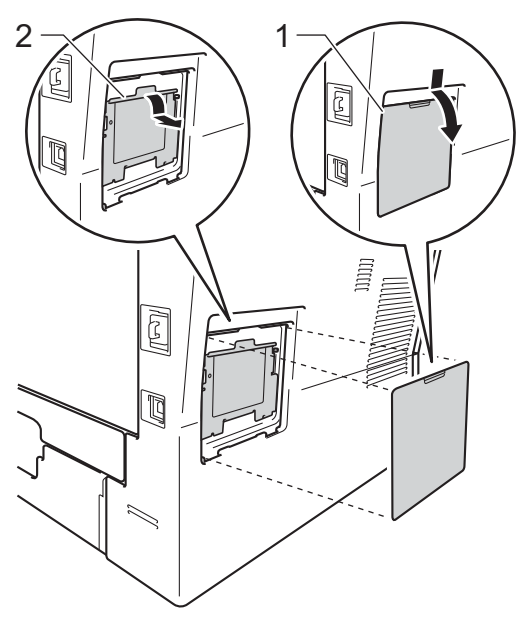

4 Packa upp SO-DIMM och håll det i kanterna.

### **Viktigt**

För att förhindra att maskinen skadas av statisk elektricitet, rör INTE minneschipset på kortytan.

**6** Håll SO-DIMM i kanterna och rikta in skårorna i SO-DIMM med de utskjutande delarna i kortplatsen. För in SO-DIMM diagonalt (1), luta det sedan mot gränssnittskortet tills det klickar på plats (2).

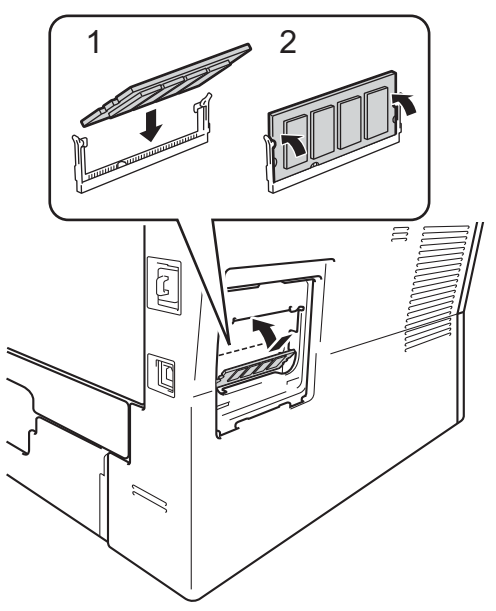

6 Sätt tillbaka metallhöljet (2) och plasthöljet (1) på SO-DIMM.

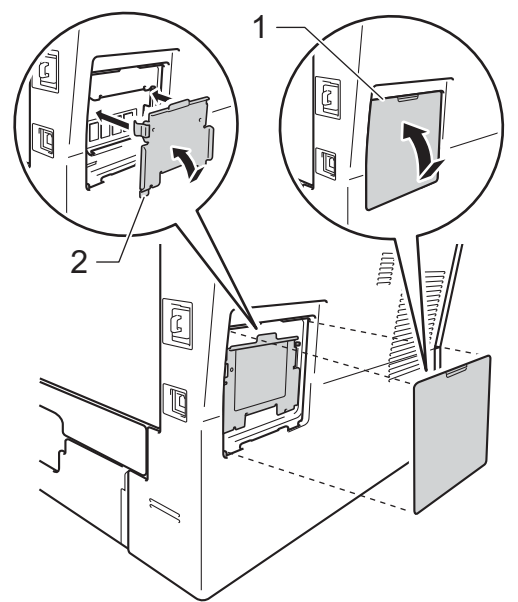

- 7 Anslut först maskinens nätkabel till eluttaget igen och anslut sedan gränssnittskabeln.
- 8 Sätt i telefonsladden. Sätt på maskinens strömbrytare.

## **Obs**

För att kontrollera att du har installerat SO-DIMM-minnet korrekt kan du skriva ut sidan med användarinställningar där den aktuella minnesstorleken (RAM SIZE) visas. (Se *[Så här skriver du ut en rapport](#page-49-2)*  $\rightarrow$  [sidan 44](#page-49-2).)

**B**

**Ordlista** 

Detta är en fullständig lista över de funktioner och begrepp som finns i Brotherbruksanvisningarna. Om funktionerna finns tillgängliga beror på vilken modell du köpt.

### **ADF (dokumentmatare)**

Dokument som placeras i dokumentmataren skannas automatiskt (en sida åt gången).

#### **Ångra jobb**

**C**

Avbryter ett programmerat utskriftsjobb och tar bort det från maskinens minne.

#### **Autoförminskning**

Förminskar storleken på inkommande faxmeddelanden.

#### **Automatisk återuppringning**

En funktion som gör att maskinen ringer upp det senast slagna faxnumret efter fem minuter om faxsändningen inte gick igenom på grund av att linjen var upptagen.

#### **Automatisk faxöverföring**

Sänder ett fax utan att du behöver lyfta på luren till en extern telefon.

#### **Backuputskrift**

Maskinen skriver ut en kopia av varje fax som har tagits emot och lagrats i minnet. Det är en säkerhetsåtgärd så att du inte förlorar några meddelanden vid strömavbrott.

### **CNG-signaler**

De specialsignaler som faxmaskinen sänder under en automatisk överföring som talar om för den mottagande maskinen att sändaren är en faxmaskin.

#### **Dubbel åtkomst**

Maskinen kan skanna in utgående faxmeddelanden eller schemalagda jobb i minnet samtidigt som den sänder och tar emot fax eller skriver ut ett inkommande faxmeddelande.

#### **ECM (Felkorrigeringsläge)**

Detekterar problem under faxöverföringen och sänder om sidorna som påverkas.

#### **Extern telefon**

En telefonsvarare eller telefon som är kopplad till din maskin.

#### **Fax/Tel**

Du kan ta emot både fax- och telefonsamtal. Använd inte det här läget tillsammans med en telefonsvarare (TSV).

#### **Faxavkänning**

Maskinen svarar på CNG-signaler om du avbryter ett inkommande faxsamtal genom att svara i telefonen.

#### **Fax-ID**

Den lagrade informationen som visas överst på faxade sidor. Informationen inkluderar avsändarens namn och faxnummer.

#### **Faxjournal**

Innehåller information om de 200 senast mottagna och sända faxmeddelandena. TX betyder sändning. RX betyder mottagning.

#### **Faxlagring**

Du kan spara fax i minnet.

#### **Faxsignaler**

De signaler som avges av faxmaskiner när de utbyter information under sändning och mottagning av faxmeddelanden.

#### **Faxvidaresändning**

Sänder ett faxmeddelande från minnet till ett inprogrammerat faxnummer.

#### **Fin upplösning**

Upplösningen är 203 $\times$  196 dpi. Används för liten text och grafik.

#### **Fjärraktiveringskod**

Mata in den här koden  $(* 5 1)$  om du svarar på ett faxsamtal i en sidoapparat eller en extern telefon.

### **Fjärråtkomst**

En funktion som gör att du kan nå maskinen från en tonvalstelefon.

### **Fjärråtkomstkod**

En fyrsiffrig kod  $(- - +\times)$  som gör att du kan ringa upp och styra maskinen från en annan plats.

### **Fördröjd fax**

Skickar ditt fax vid en specificerad tidpunkt senare samma dag.

### **Fördröjd gruppsändning**

Alla fördröjda faxmeddelanden till samma mottagare skickas i samma sändning. Detta är en kostnadsbesparande funktion.

### **Gråskala**

Nyanser av grått tillgängligt för kopiering och sändning av faxmeddelanden som innehåller fotografier.

### **Gruppnummer**

En kombination av snabbvals- och/eller kortnummer som är lagrade på en snabbvalsknapp eller ett kortnummer och som används för gruppsändning.

### **Gruppsändning**

Gör att du kan sända samma faxmeddelande till flera mottagare.

### **Internationellt läge**

Tillfälliga justeringar av faxsignalerna för att passa utländska telefonlinjer.

### **Journalperiod**

Det inprogrammerade tidsintervallet mellan utskrift av automatiska faxrapporter. Du kan skriva ut faxjournalen på begäran utan att det påverkar de automatiska utskrifterna.

### **Knappvolym**

Volyminställning för signalen som hörs när du trycker på en knapp eller gör fel.

### **Kodningsmetod**

En metod för kodning av informationen som finns i ett dokument. Alla faxmaskiner måste använda en Modified Huffmanminimistandard (MH). Faxmaskinen kan använda mer avancerade komprimeringsmetoder, Modified Read (MR), Modified Modified Read (MMR) och JBIG, förutsatt att den mottagande maskinen har samma kapacitet.

### **Kommunikationsfel (eller Komm. fel)**

Ett fel som uppstår vid sändning eller mottagning av faxmeddelanden och som i regel beror på linjestörningar.

### **Kompatibilitetsgrupp**

En faxmaskins förmåga att kommunicera med en annan maskin. Kompatibilitet garanteras mellan ITU-T-grupper.

### **Kontrast**

En inställning som kompenserar för mörka eller ljusa dokument.

### **Kortnummer**

Ett förprogrammerat nummer för enkel uppringning.

### **Kvarvarande jobb**

Du kan kontrollera vilka programmerade faxjobb som väntar i minnet och avbryta enskilda jobb.

### **LCD-skärm (skärm med flytande kristaller)**

Maskinens skärm som visar interaktiva meddelanden under skärmprogrammeringen och visar datum och tid när maskinen befinner sig i beredskapsläget.

### **Lista över användarinställningar**

En utskrift som visar maskinens aktuella inställningar.

### **Manuell faxsändning**

När du lyfter på telefonluren på en extern telefon kan du höra den mottagande faxmaskinens signaler innan du trycker på **Start** för att börja sändningen.

#### **Menyläge**

Programmeringsläge när du ändrar maskinens inställningar.

#### **Mottagning utan papper**

Mottar faxmeddelanden i maskinens minne när papperet är slut i maskinen.

### **OCR (optisk teckenigenkänning)**

Programvarorna Nuance™ PaperPort™ 12SE eller Presto! PageManager konverterar en bild med text till text som du kan redigera.

### **Överföring**

Sändning av dokument över telefonlinjen från maskinen till en mottagande faxmaskin.

### **Överföringsrapport (Xmit)**

En överföringsrapport med information om datum, tidpunkt och antal sidor.

#### **Paus**

Ger dig möjlighet att placera en 3,5 sekunds fördröjning i uppringningssekvensen när du ringer upp med de kombinerade siffer- och bokstavsknapparna eller när du lagrar snabbvals- eller kortnummer. Tryck på **Redial/Pause** så många gånger som krävs för att lägga in långa pauser.

#### **Pollning**

En faxmaskin kontaktar en annan faxmaskin för att hämta meddelanden som väntar.

#### **Puls**

En form av roterad uppringning på en telefonlinje.

#### **Realtidsöverföring**

Du kan sända faxmeddelanden i realtid när minnet är fullt.

#### **Ringfördröjning**

Antalet signaler som ringer innan maskinen svarar i lägena Endast fax och Fax/Tel.

### **Ringvolym**

Volyminställning för maskinens ringsignal.

#### **Sidoapparat**

En telefon som är kopplad till faxlinjen i ett separat vägguttag.

#### **Signaltid för Fax/Tel**

Den period maskinen dubbelringer snabbt (när mottagningsläget Fax/Tel är aktiverat) för att uppmärksamma dig på att du har ett inkommande telefonsamtal.

#### **Skanning**

En process som sänder en elektronisk bild av pappersdokument till en dator.

#### **Snabbval**

Knappar på maskinens kontrollpanel som du kan använda för att lagra nummer för snabb uppringning. Du kan lagra ett andra nummer på varje knapp om du trycker på **Shift** tillsammans med snabbvalsknappen.

#### **Sökning**

En elektronisk lista över lagrade snabbval, kortnummer och gruppnummer i alfabetisk ordning.

#### **Telefonregisterlista**

En lista i numerisk ordning över namn och nummer som lagras som snabbval och kortnummer.

#### **Tillfälliga inställningar**

Du kan välja olika alternativ för individuella faxsändningar och kopieringsjobb utan att behöva ändra grundinställningarna.

#### **Ton**

En form av uppringning på telefonlinjen som används för tonvalstelefoner.

#### **TSV (telefonsvarare)**

Du kan ansluta en extern telefonsvarare till maskinen.

#### **Upplösning**

Antal horisontella och vertikala linjer per tum.
# **Register**

## **A**

**D**

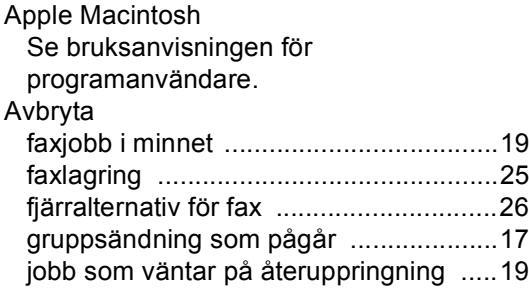

## **B**

Begränsade användare [..............................7](#page-12-0)

## **C**

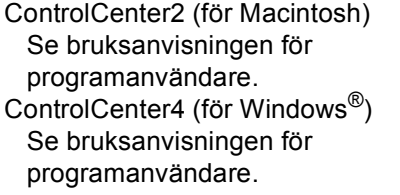

#### **D**

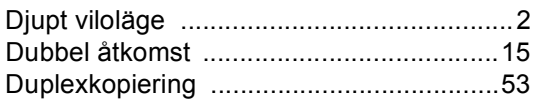

## **E**

Enlarge/Reduce-knapp [............................45](#page-50-0)

# **F**

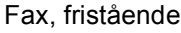

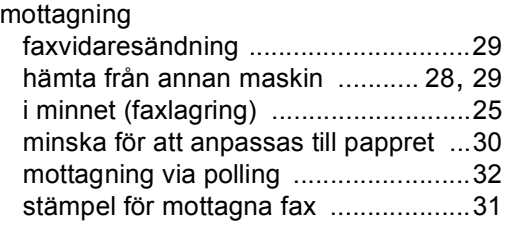

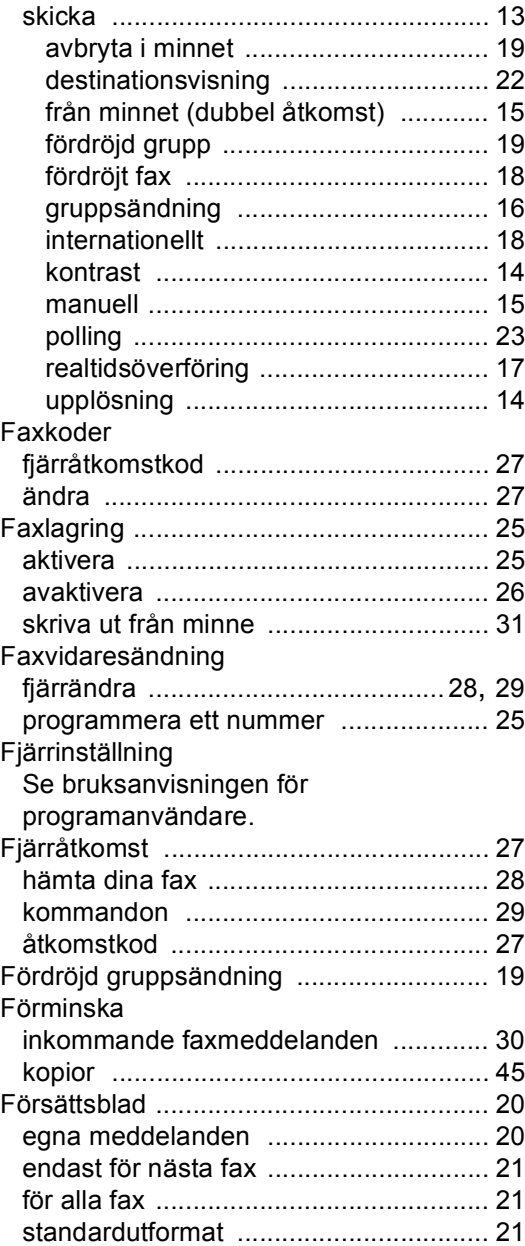

#### **G**

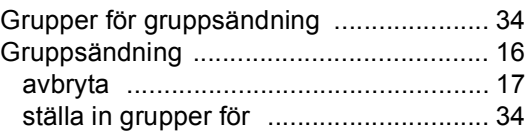

# **K**

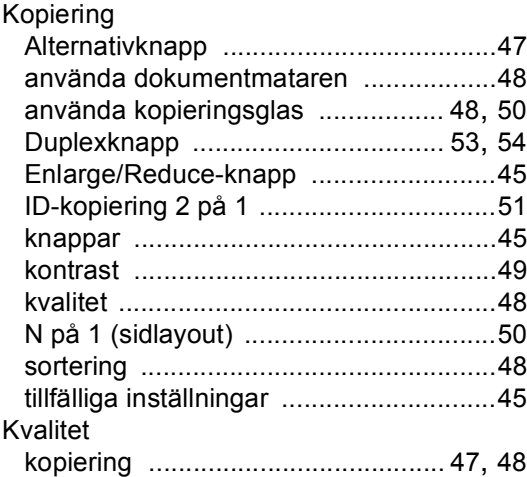

#### **L**

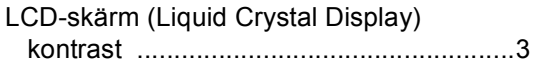

## **M**

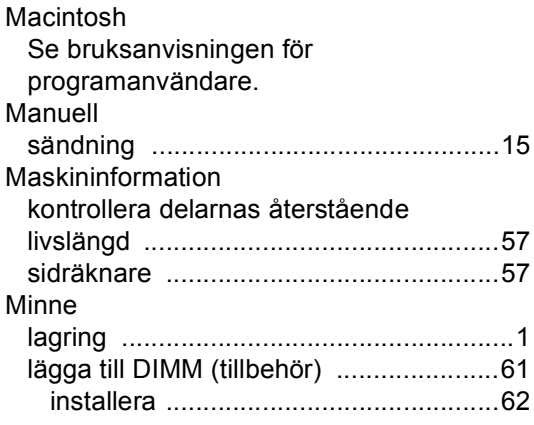

#### **N**

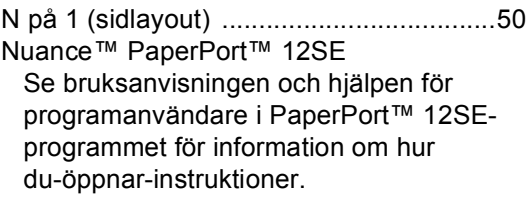

#### Nätverk

faxa Se bruksanvisningen för programanvändare. skanning Se bruksanvisningen för programanvändare. utskrift Se bruksanvisningen för nätverksanvändare.

#### **P**

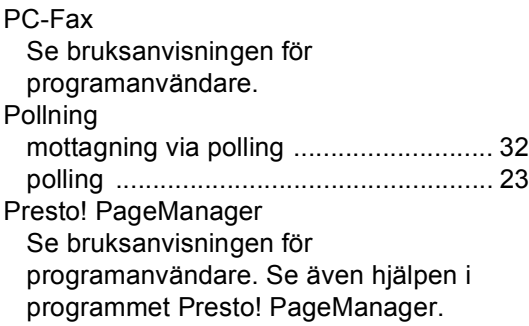

### **R**

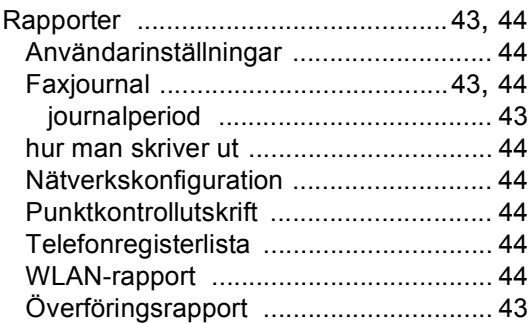

## **S**

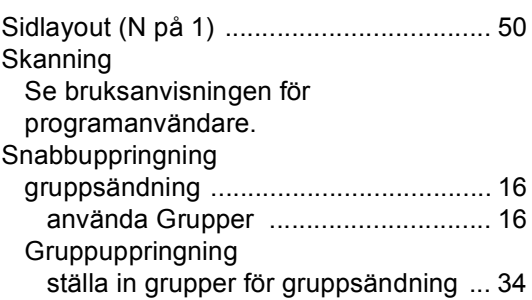

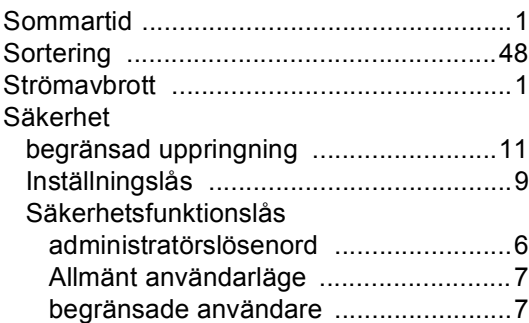

# **T**

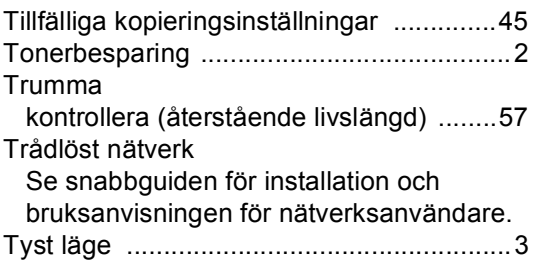

# **U**

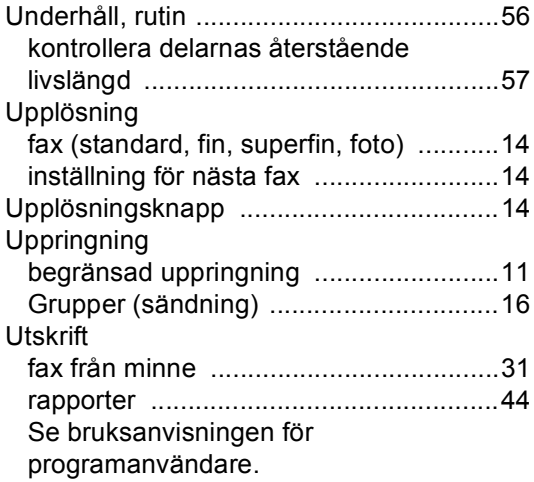

# **V**

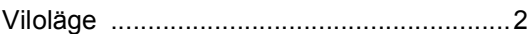

## **W**

Windows $^\circledR$ Se bruksanvisningen för programanvändare.

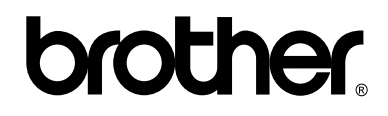

#### **Besök oss på World Wide Web <http://www.brother.com/>**

Dessa maskiner är enbart godkända för användning i det land där de är inköpta. Lokala Brotherföretag eller -återförsäljare stödjer endast maskiner som köpts i respektive land.